# **Dominando e aprimorando uma montagem experimental de Eletrofisiologia Extracelular em ratos**

Projeto especifico em andamento: "Modulação endocanabinóide da plasticidade sináptica na área CA1 do hipocampo dorsal de ratos: efeitos do AM404"

# **Gabriel Giovanaz**

Prof. Jorge A. Quillfeldt

Prof. Carlo Requião da Cunha

Prof. Rubem Erichsen Junior

Trabalho de diplomação em Engenharia Física

Orientador: Jorge A. Quillfeldt LPBNC - Laboratório de Psicobiologia e Neurocomputação UFRGS - Universidade Federal do Rio Grande do Sul Porto Alegre / RS Dezembro de 2018

# **Resumo**

O presente trabalho procurou estudar o funcionamento de medidas e equipamentos eletrofisiológicos, fazendo uma revisão bibliográfica dos sistemas neurais envolvidos no processo, e como é possível haver mudanças plásticas nos mesmos. Também foi necessário aprofundar o conhecimento de como funcionam as conexões neurais do ponto de vista elétrico. Além disso, o projeto mostrou como restaurar o funcionamento do equipamento de medidas do laboratório, onde cada parte do equipamento tem um funcionamento particular e precisou ser estudada. Também foi feita a automatização do sistema de estimulação, de forma a fazer uma conexão direta com o sistema de detec¸c˜ao, utilizando uma interface do computador com uma placa de aquisição e envio de dados, assim acabando com a limitação quanto aos protocolos possíveis. Finalmente, foi feita a automatização do tratamento de dados, criando um script que relaciona os dados retirados do programa de aquisição, e tratando-os para gerar resultados prontos para utilizar na literatura.

# **Abstract**

The present work aims to study the working of electrophysiological measurement and equipments, doing a biliographic review of the neural systems involved in the process, and how it is possible to have plastic changes in them. It was necessary as well to gain great understaning of how neural connections work in the electrical point of view. In addition, the project showed how to restore the operation of the laboratory measurement equipment, where each part of the equipment has a particular operation and needed to be studied. The automation of the stimulation system was also performed, in order to make a direct connection with the detection system, using a computer interface with a data acquisition and sending board, thus eliminating the limitation on possible protocols. Finally, automation of the data processing was done, building a script that relates data from the acquisition program, and treating it to generate results ready to use in the literature.

# **Agradecimentos**

Ao longo desses 5 anos de graduação, diversas pessoas tiveram um papel muito importante na minha vida, pois foram anos de diversas mudanças pessoais e profissionais;

Algumas pessoas em especial foram muito importantes para essa graduação. Gostaria de agradecer a todos os meus amigos pelas longas horas de conversas gastas, falando sobre nossas expectativas sobre a vida, e também sobre as frustrações. Também gostaria de agradecer aos meus colegas de curso, alguns dos quais me ajudaram muito em diversas disciplina, e que não teria conseguido chegar onde cheguei sem eles. Também gostaria de agradecer a todos os professores que tiveram um papel positivo na minha graduação, me mostrando a beleza que ambas ciência e engenharia podem ter.

# **Sumário**

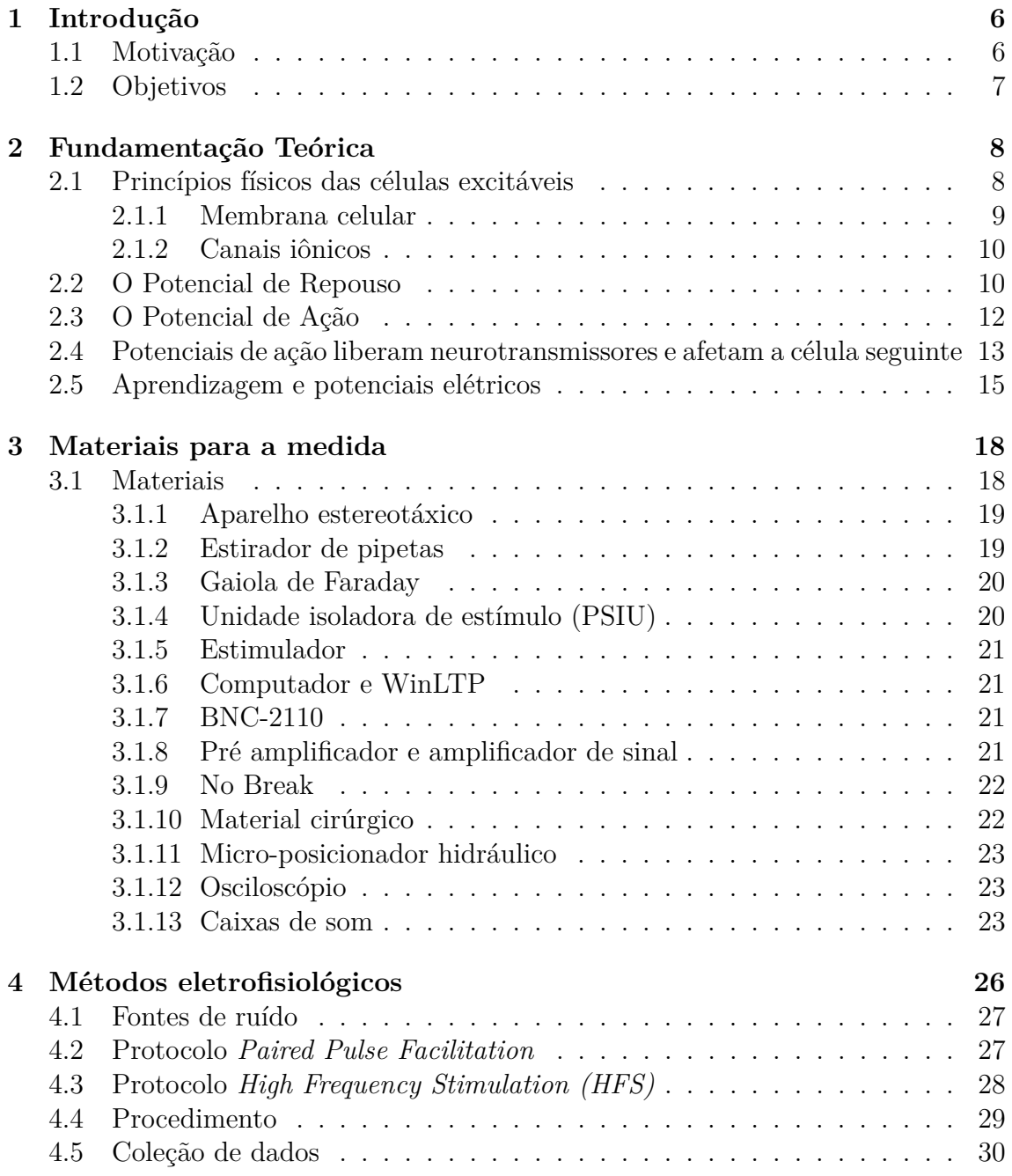

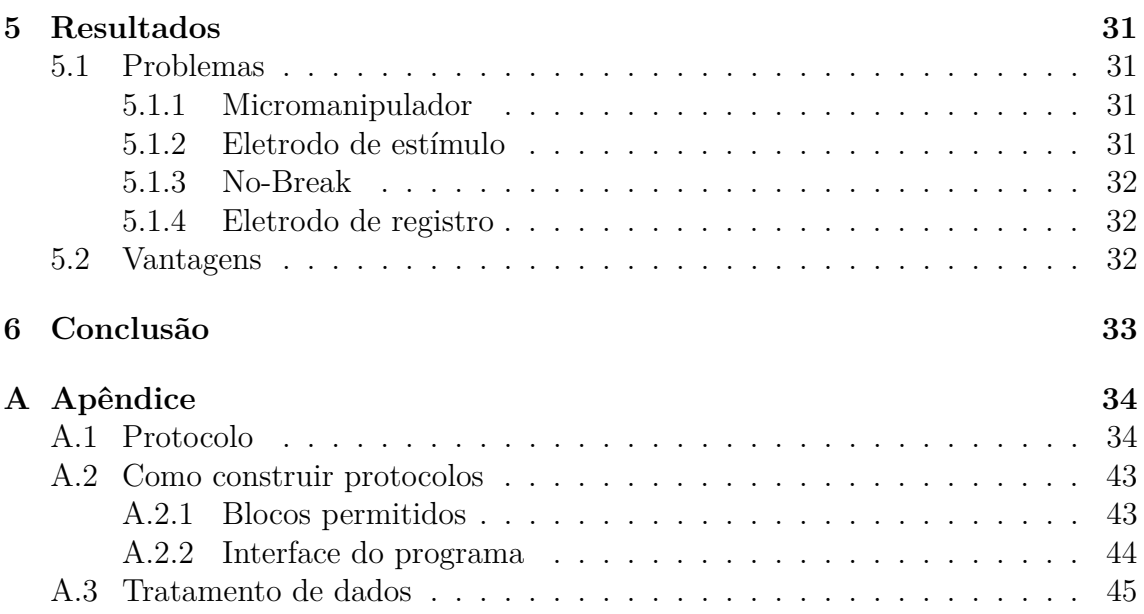

# <span id="page-6-0"></span>Capítulo 1 Introdução

A apresentação do interesse desse trabalho se encontra na seção [1.1,](#page-6-1) que apresenta a importância desse tipo de desenvolvimento do ponto de vista científico. Já a seção [1.2](#page-7-0) apresenta rapidamente quais foram os objetivos elaborados para garantir o a conclusão do projeto, cujo sucesso ou falha será apresentado no restante do texto.

# <span id="page-6-1"></span>**1.1 Motiva¸c˜ao**

O processo de desvendar o funcionamento do cérebro humano é um desafio na ciência há séculos, mas grande parte de seus mistérios continua não resolvida. Parte desse desafio envolve o fato de que nosso cérebro é um aglomerado de células que trabalham em conjunto, gerando uma miríade de sistemas dinâmicos, cada parte com sua função especifica que ainda não é completamente conhecida.

Para uma investigação profunda é necessário termos conhecimento de vários aspectos físicos e químicos que os organismos vivos possuem, de forma a elaborarmos teorias cada vez mais completas, e tamb´em para poder verificar que teorias anteriores n˜ao estavam corretas.

Diversos mistérios na biologia tiveram avanço graças a novas técnicas, novos procedimentos e novas tecnologias, desde o microscópio ótico, que permitiu a humanidade ver a realidade em uma nova escala, desvendando parte da estrutura corporal dos seres vivos, até técnicas avançadas como sequenciamento por nanoporos, que nos permite estudar uma estrutura de DNA no n´ıvel molecular, e de forma precisa.

Em grande parte desses avanços, foi necessário um casamento de ciência com tecnologias - isto ´e, com as engenharias - de forma a obter medidas cada vez mais precisas e, consequentemente, melhores dados, possibilitando a formulação de novas teorias.

#### **Seres vivos e eletricidade**

O movimento dos seres vivos é um fenômeno elétrico, dado pela interação de suas partes internas entre si, e também com o ambiente. Desde bactérias se movendo pela água, usando as propriedades de sua membrana, até seres de grande porte como mamíferos em geral, nosso movimento se dá pela atividade elétrica de nossos neurônios interagindo com nossos músculos. Nossas sensações com o ambiente são apenas nosso corpo traduzindo os sinais externos que recebemos em fenômenos elétricos que são interpretados pelo nosso cérebro.

Assim, uma das formas mais básicas de entender o funcionamento dos seres é medindo sua atividade elétrica. Muitos dos fenômenos já são compreendidos, especialmente no funcionamento de organismos muito simples, e também é bem conhecida a atividade elétrica de células individuais. Porém, conforme a complexidade dos organismos aumentam, sua atividade elétrica vai ficando menos óbvia, e é necessária uma exploração mais precisa para compreender o que está ocorrendo.

A atividade elétrica dos seres vivos não é um processo simples de ser mensurado; ´e necess´ario usar o equipamento certo para conseguir ter algum resultado, sendo que as correntes elétricas do corpo são muito baixas, da ordem de microampères. Os potenciais que existem no corpo também são baixos; como será visto, o potencial elétrico da célula chega a até 100 mV de diferença da sua região externa. Porém, ao realizar medidas extracelulares, a diferença de potencial que encontramos é muito menor, da ordem de microvolts.

Assim, equipamentos para esse tipo de medida devem ser robustos, e o sistema de eliminação de ruído deve ter alta qualidade. Ao amplificar um sinal de  $\mu V$ , qualquer ruído de maior porte pode impedir a medida, ou gerar artefatos que impeçam boa interpretação, e é necessária uma pré amplificação próxima do local de medida.

Neste trabalho, iremos explorar os princípios físicos dos potenciais de ação, descrevendo como a célula se comporta quando esse potencial ocorre, bem como o que ocorre na intera¸c˜ao desse potencial com suas c´elulas vizinhas. Na seguida, vamos explorar como esse conhecimento pode ser usado para realizar medidas físicas, e o que essas medidas físicas nos dizem do ponto de vista biológico e de funcionamento da região sendo medida.

# <span id="page-7-0"></span>**1.2 Objetivos**

O objetivo deste trabalho consiste em se aproveitar do sistema já montado e equipamentos que estão no Laboratório de Psicobiologia e Neurocomputação (LPBNC) da Universidade Federal do Rio Grande do Sul (UFRGS) e fazer os reparos necessários no equipamento para que este volte a funcionar, bem como realizar a automatização de algumas funções das medidas eletrofisiológicas.

Para este efeito, será necessário aprendizado de todas as partes da medida, que envolvem tanto a preparação dos animais para o procedimento, manipulação de anestésicos e procedimentos cirurgicos. Também será necessário adentrar nos sistemas de medida, que envolvem aquisição de dados elétricos de sistemas biológicos, o aspecto operacional de protocolos de estimulação e aquisição de resultados.

O trabalho também contará com a atualização dos protocolos para as mudanças no sistema, de forma que possa ser utilizado facilmente por qualquer membro do laboratório que necessite de medidas eletrofisiológicas na sua pesquisa.

# <span id="page-8-0"></span>Capítulo 2

# **Fundamenta¸c˜ao Te´orica**

Organismos vivos multicelulares possuem uma atividade elétrica vasta, que permite que suas células se comuniquem umas com as outras de forma dinâmica, possibilitando que o organismo tenha uma atividade complexa e também que aconteça a interação com outros organismos.

A presença de atividade elétrica celular é a que permite várias outras atividades macroscópicas, como movimentação, visão e sentidos. Toda a interação de organismos vivos com o mundo exterior se dá pelo comportamento elétrico das células e as respostas internas dos organismos também.

### <span id="page-8-1"></span>2.1 Princípios físicos das células excitáveis

Células são formadas pela chamada *membrana celular*. Essa membrana é composta de fosfolipídios, formando uma bicamada cujas superfícies são polares e seu interior  $\acute{e}$  apolar, como mostra a figura [2.1.](#page-9-1) Essa composição da camada traz propriedades f´ısicas interessantes, j´a que a camada se assemelha a um capacitor; assim, uma bicamada fosfolipídica permite que a célula tenha um potencial diferente no seu interior em relação ao seu exterior. Não só isso é possível, como é o que acontece na realidade. As células possuem concentrações diferentes de íons no seu interior em comparação ao meio externo, e graças à permeabilidade diferente da membrana celular para cada um desses íons, ela consegue se manter em um potencial diferente de zero com o meio externo.

Do mesmo jeito que um capacitor sozinho não produz nenhum efeito físico interessante, uma célula composta apenas de uma membrana não teria nenhum tipo de atividade elétrica externa, pois não poderia realizar troca de cargas. Sua comunicação com o meio exterior se dá por canais iônicos, que são proteínas presentes na membrana celular de forma que a célula possa trocar íons específicos com o meio externo.

Os principais íons presentes para essa troca são os íons de *Na*<sup>+</sup>, *K*<sup>+</sup> e *Cl*<sup>−</sup>. Células excitáveis mantém o chamado potencial de repouso em −70*mV*. Esse potencial é mantido graças a presença de proteínas aniônicas: proteínas grandes e que se mantém dentro da célula, e mantém uma carga negativa fixa na mesma, e que contribuem para o chamado equilibro eletroquímico - isto é - um equilíbrio de ambas carga elétrica e concentração de íons. A concentração de íons  $K^+$  é muito maior no interior da célula do que no seu exterior, e o inverso é verdade para os outros íons apresentados.

Para garantir esse equilíbrio, as células dispõe de canais específicos para cada íon. Porém podemos notar que apenas a presença de canais para esses íons eventualmente deixariam as concentrações iguais dentro e fora, bem como a carga elétrica (já que a concentração de íons  $K^+$  é maior no interior da célula, esses íons poderiam sair ao passo que um ion  $Na^+$  manteria a mesma carga elétrica dentro da célula, eventualmente atingindo um equilíbrio elétrico e químico). Para manter a diferença de concentração necessária no potencial de repouso, a célula possui estruturas proteicas chamadas Bomba de Na-K. Essas estruturas permitem, de forma ativa, realizar a troca de íons, removendo 3 íons  $Na^+$  de dentro da célula e inserindo 2 íons  $K^+$  para dentro, consumindo 1 ATP no processo. A célula faz isso continuamente, de forma a manter-se no potencial de repouso.

### <span id="page-9-0"></span>**2.1.1 Membrana celular**

A membrana celular é o material que envolve as células, e que faz o contato das mesmas com o mundo externo. A membrana é capaz de manter um diferencial elétrico e químico entre o interior e o exterior da célula, bem como realizar a troca de íons entre esses lados.

Isto é realizado pela estrutura molecular da membrana. A membrana celular é composta por uma bicamada fosfolipídica. Fosfolipídios são moléculas apolares com um íon fosfato na sua ponta. O fato desses fosfolipídios estarem inseridos na água faz com que sua cauda apolar queira se afastar da ´agua (polar) e formar micelas. Os fosfolipídios que compõe as células tem duas caudas, e essa estrutura impede que micelas sejam formadas. A estrutura mais energeticamente favorável nesse caso é uma lâmina, com seus íons fósforo apontando para o meio externo (água) e uma bicamada lipídica no seu interior.

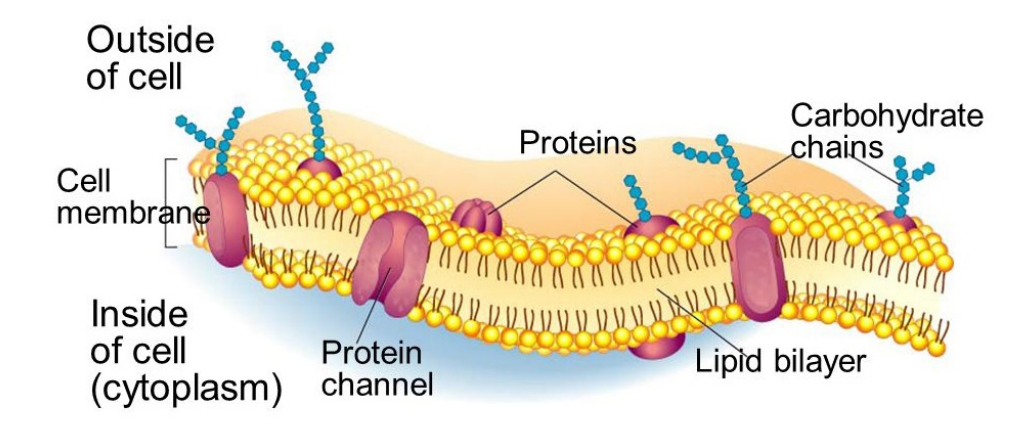

<span id="page-9-1"></span>Figura 2.1: Membrana celular e sua estrutura. Podemos ver os fosfolipídios com suas duas caudas, bem como prote´ınas que atravessam a membrana. Vemos em especial uma proteína de canal, que permite passagem de íons entre o interior e exterior da célula.

Além disso, o modelo aceito hoje em dia para as membranas celulares é o do mosaico fluido  $[9]$ . O modelo diz que além dos fosfolipídios, na membrana celular existe uma miríade de proteínas que podem se movimentar livremente pela membrana; isso ocorre pois, por mais que na "lâmina"que compõe a membrana fique estruturada na sua normal, os lipídios tem livre mobilidade lateral, e podem fazer isso com desenvoltura e rapidez.

Fisicamente, a bicamada fosfolipídica se comporta como um capacitor, onde a parte lipídica se comporta como um dielétrico, e sua parte polar (as "cabeças" de f´osforo) s˜ao as placas condutoras, que interagem eletricamente com a ´agua.

#### <span id="page-10-0"></span>**2.1.2 Canais iˆonicos**

Uma das funções essenciais das proteínas na membrana celular, e muito importante no presente estudo, é o da passagem de íons pela membrana, fazendo a troca iônica do seu interior para seu exterior.

Na membrana, existem canais passivos, que estão sempre abertos e realizam a troca iônica espontaneamente, e também canais que dependem de potencial elétrico para se abrir, os chamados canais com portão. Esse nome é dado pois, na sua estrutura proteica, as prote´ınas ficam fechadas, com estruturas que se assemelham a portões. Essas proteínas mudam de conformação conforme a diferença de potencial que a parte externa se encontra em relação à interna, o que permite que elas se abram para a passagem de íons.

### <span id="page-10-1"></span>**2.2 O Potencial de Repouso**

*A membrana celular age como um capacitor, e separa o potencial interno e externo* da célula. A célula tem um potencial eletroquímico entre ela e o meio externo, pois a concentração de íons nos dois difere.

Além disso, as células contem proteínas denominadas Proteínas Aniônicas Não Difusíveis (PANDs), que são proteínas grandes, de movimento lento, que carregam carga negativa. Pelo seu tamanho, essas proteínas não podem sair da célula, e são responsáveis por uma carga negativa permanente no interior celular.

Além disso, o meio externo é repleto de íons, em concentrações diferentes. Assim, a presença de cargas diferentes entre os meios gera um potencial elétrico, e a diferença de concentração entre os meios gera um potencial químico. O conjunto desses potenciais denomina-se *potencial eletroquímico*, e pode ser medido pela equação derivada pelo físico-químico alemão, Walter Nerst, em 1888:

$$
V_{ionX} = \frac{RT}{zF} ln \frac{[X]_o}{[X]_i}
$$

Onde *R* é a constante universal dos gases ideais, *T* é a temperatura, *z* é a valência do íon *X* e *F* é a constante de Faraday. Essa equação é denominada a equação de Nerst.

Os íons que mais contribuem para o ambiente da célula são os íons  $K^+$ ,  $Na^+$  e *Cl*<sup>−</sup>. Todos esses íons estão presentes em concentrações diferentes, tanto entre eles quanto em relação ao interior e exterior da célula. Assim, toda vez que medimos o potencial de uma célula, encontramos um valor diferente de zero.

Nas células não excitáveis <sup>[1](#page-10-2)</sup>, existe apenas um canal iônico que está sempre aberto (um canal sempre aberto se denomina *canal de vazamento*), e é seletivo a íons de potássio  $(K^+)$ . A carga negativa das células, que é gerada pelas PANDs,

<span id="page-10-2"></span><sup>&</sup>lt;sup>1</sup>Células não-excitáveis são células que não produzem potenciais de ação, como dito na sessão [2.3](#page-12-0) (um exemplo dessas células são as células gliais, presentes em grande quantidade no sistema nervoso)

faz com que a concentração de íons  $K^+$  seja maior no interior da célula (ver figura [2.2\)](#page-11-0). O potencial de repouso dessas células, portanto, será o potencial calculado pela equação de Nerst para o íon  $K^+$ .

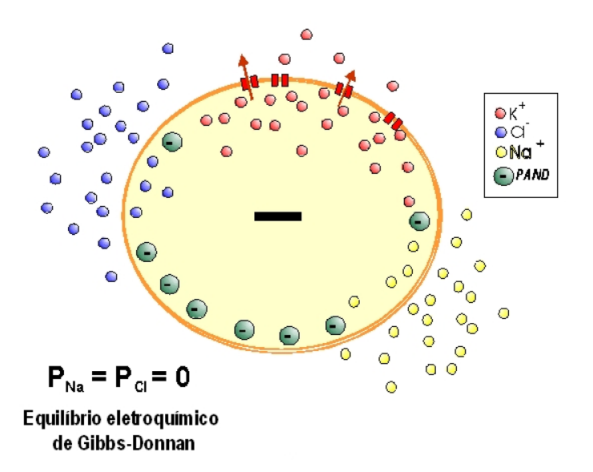

<span id="page-11-0"></span>Figura 2.2: Distribuição de íons das células não excitáveis. A presença de íons  $K^+$  $\acute{e}$  maior no interior da célula, graças às PANDs no seu interior, em conjunto com os canais de vazamento específicos para potássio. A célula então se encontra no potencial de repouso (onde P indica o potencial eletroquímico).

Um tipo mais interessante de potencial existe nas células excitáveis. As células excitáveis são caracterizadas por serem permeáveis a mais de um íon, possuindo, al´em dos canais de *K*<sup>+</sup>, canais para os ´ıons *N a*<sup>+</sup> e *Cl*<sup>−</sup>, cada um dos quais passam por canais seletivos próprios. O que diferencia cada íon é sua taxa de permeabilidade, que depende da quantidade de canais disponível na membrana.

Graças à presença de mais de um tipo de canal na membrana, o potencial da célula poderia, finalmente, ir para zero (por exemplo, para cada íon de  $K^+$  em concentração maior dentro da célula, poderia entrar um íon  $Na<sup>+</sup>$  o substituindo, fazendo a concentração diminuir sem alterar a carga elétrica). Porém, o que é medido não é isso; na verdade, a célula se encontra num potencial de repouso de −70*µV*. Esse potencial se dá pela *Bomba*  $Na^+$ ,  $K^+$ ,  $ATPase$  (ver figura [2.3\)](#page-12-1), proteína que, de modo ativo (ou seja, consumindo ATP no processo) faz a troca de 3 íons  $Na<sup>+</sup>$  do interior da célula para seu exterior, e de 2 íons  $K^+$  do seu exterior para seu interior. Assim, a célula mantém um potencial de repouso constante, enquanto tiver energia, na forma de ATP, para gastar nesse processo.

Note que o potencial de repouso nas células excitáveis não é um equilíbrio eletroquímico. A célula está mantendo seu potencial com um constante gasto de energia, pois a Bomba  $Na^+$ ,  $K^+$ , ATPase está sempre carregando os íons para fora do seu gradiente eletroqu´ımico, o que vai sempre exigir que energia seja usada no processo. A figura [2.4](#page-13-1) mostra a distribuição dos íons dessa célula.

Um modelo simples para encontrar esse potencial foi derivado por Hodgkin e Katz  $[1]$ , e é dada pela equação:

 $V_{GHK} = \frac{RT}{F}$  $\frac{RT}{F}ln\frac{P_K[K^+]_e+P_Na[Na^+]_e+P_Cl[Cl^-]_i}{P_K[K^+]_i+P_Na[Na^+]_i+P_Cl[Cl^-]_e}$ 

Onde P indica a permeabilidade de cada íon específico na membrana, e os sufixos indicam as concentrações extracelulares (e) e intracelulares (i).

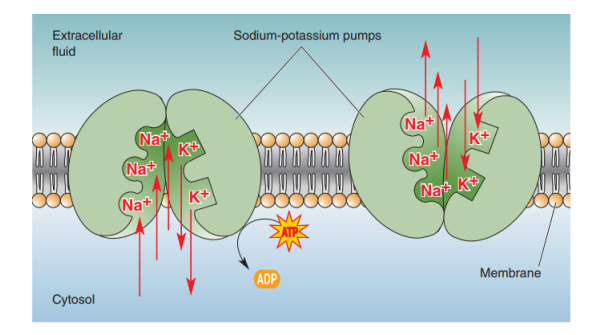

<span id="page-12-1"></span>Figura 2.3: Representação da Bomba  $Na^+$ ,  $K^+$ , ATPase, onde podemos ver seu processo de entrada e saída dos íons. A bomba é essencial para a manutenção do potencial de repouso. Imagem retirada de [\[5\]](#page-47-2), página 72

# <span id="page-12-0"></span>2.3 O Potencial de Ação

Os canais iônicos até agora comentados são canais de vazamento: estão sempre abertos e deixam os íons passar livremente, a depender apenas de sua diferença de concentração. Existem também canais dependentes de potencial, que se encontram fechados no potencial de repouso da célula, mas mudam sua conformação dependendo da diferença de potencial em que a célula se encontra.

Dois tipos de canais iônicos dependentes de potencial são essenciais na produção do potencial de a¸c˜ao. Os canais de s´odio dependentes de potencial, e os canais de potássio dependentes de potencial. Ambos canais tem características distintas.

Um fenômeno interessante acontece quando a célula sai do seu potencial de repouso. Quando há uma pequena variação no seu potencial, alguns canais de sódio se abrem, porém a bomba de Na-K traz a célula rapidamente de volta para seu potencial de repouso original. Porém, a partir de um certo limiar, os canais de sódio dependentes de potencial, que se abrem rapidamente, geram um efeito em cadeia, abrindo os canais em sua volta e causando um fluxo para dentro de uma quantidade expressiva de *i*ons  $Na^+$ . Essa é a primeira fase do potencial de ação, conhecida como despolarização, e é caracterizada por um aumento rápido no potencial entre a membrana. Os canais de sódio demoram para se fechar, e o fluxo de sódio para dentro da célula vai se manter por um certo período.

Ao mesmo tempo, os canais de potássio dependente de potencial estão se abrindo. Porém, esses canais são caracterizados por demorarem um certo tempo para se abrir (e um tempo ainda mais longo para fechar). Assim, quando o potencial chegou no seu pico de ultrapassagem (da figura [2.5,](#page-14-0) overshoot), os canais de potássio finalmente estão abertos, e sua alta concentração, junto com o potencial positivo da célula, faz com que haja um fluxo de potássio muito grande para o exterior da célula. Assim, a célula passa pela segunda fase, chamada *repolarização*. Note que essa fase é mais lenta, pois depende de outro tipo de estrutura. Essa fase também gera um período de hiperpolarização, onde a célula atinge um potencial menor do que o de repouso. Após esse período, onde todos os canais já estão fechados, as bombas de sódiopotássio trazem a célula de volta para seu potencial de repouso.

Durante a repolarização, a célula se encontra num estado chamado *período refratário*, onde um novo potencial de ação não pode ser evocado. Isso ocorre pois, após os canais de sódio fecharem, eles precisam de um período de tempo para que possam ser abertos novamente.

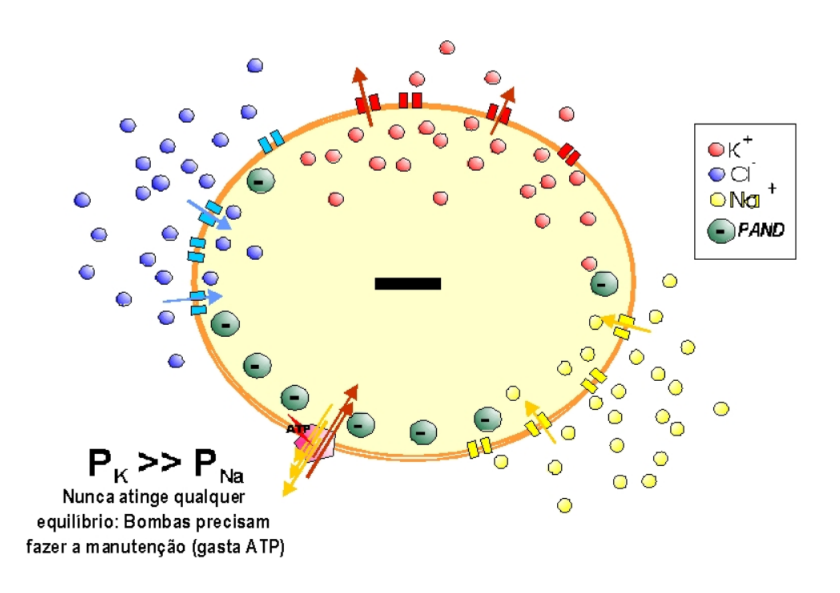

<span id="page-13-1"></span>Figura 2.4: Distribuição de <br/>íons das células excitáveis. A presença de íons  $K^+$ é maior no interior da célula, bem como as células não excitáveis, graças às PANDs no seu interior, mas também graças à manutenção feita pelas bombas de sódiopot´assio. A c´elula ent˜ao se encontra no potencial de repouso (onde P indica o potencial eletroquímico).

O potencial de ação é um fenômeno "tudo ou nada", pois ele ocorre apenas após a célula passar pelo potencial limiar. Além disso, ele consome diversos recursos da célula, não podendo ser estimulado novamente por um período.

E importante notar que o potencial de ação é o potencial entre um ponto interno da membrana celular e seu exterior. Quando o mesmo ocorre, ele se espalha ao longo da membrana pela célula. Além disso, por esse potencial ocorrer graças ao movimento vertical dos íons (normal à parede celular), ele pode se espalhar rapidamente. A velocidade de propagação será importante no estudo dos neurônios, onde o potencial de ação tem papel essencial na transmissão de informação.

Além disso, neurônios possuem mielina nos seus axônios, distribuída em partes, com alguns nodos expostos (chamados nodos de Ranvier). A mielina age como um isolante, e durante sua extens˜ao o axˆonio n˜ao tem canais - estes se concentram nos nodos. Essa estrutura permite que o potencial de ação dê um salto entre os nodos, e se propague de forma mais rápida (figura [2.6.](#page-14-1)

# <span id="page-13-0"></span>2.4 Potenciais de ação liberam neurotransmissores e afetam a célula seguinte

A biofísica descreve o funcionamento eletroquímico de neurônios, explicando as razões do potencial de repouso negativo, e dos potenciais eletrotônico e de ação. sendo este último o mais importante meio de comunicação ao longo dos axônios dessas células, promovendo, nos terminais pré-sinápticos, a liberação dos neurotransmissores, que, no caso do glutamato, produz resposta pós-sináptica excitatória (despolarização da membrana) na célula a seguinte. Em particular, nos neurônios, é comum que ele se propague ao longo dos axônios, até onde ele se encontra e conecta

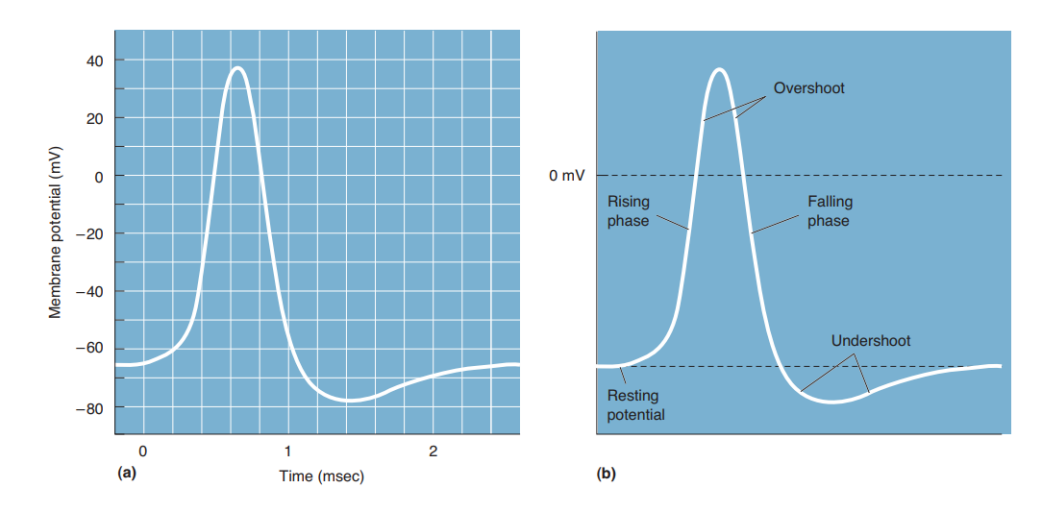

Figura 2.5: Um potencial de ação. Aqui podemos notar suas várias fases, e seus potenciais característicos. Imagem retirada de Bear [\[5\]](#page-47-2), página 84.

<span id="page-14-0"></span>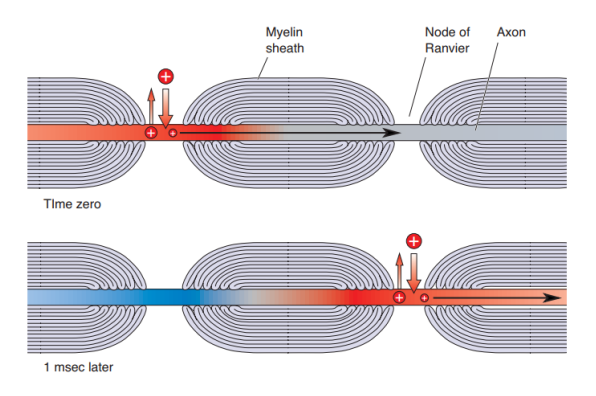

<span id="page-14-1"></span>Figura 2.6: Representação da mielina como isolante nos neurônios, fazendo o potencial de ação dar um salto.

com outros neurˆonios (forma a "sinapse"), espalhando-se assim pelas redes locais do sistema nervoso.

A neurotransmissão glutamatérgica permite mudanças plásticas na pós-sinapse pela entrada de *Ca*++ na espinha dendr´ıtica (p´os-sinapse), o que ocorre via receptores NMDA. Mas, embora estes abram seu canal de  $Ca^{++}$  com a ligação do neurotransmissor glutamato, este ion só poderá entrar por ali se o canal for desobstruído do  $Mg^{++}$  que o está "trancando": para remover o magnésio é necessária a simultânea despolarização da membrana pós-sináptica, o que é causado pelo acionamento (em paralelo, sempre) dos receptores AMPA, que são canais com portão para *N a*<sup>+</sup> (ao entrar, despolarizam, i.e., excitam).

Esse potencial varia conforme o gráfico [2.5](#page-14-0) em cada ponto da membrana excitável do axˆonio, e vai, assim, abrindo canais com port˜ao (CCPs) de *N a*<sup>+</sup> dependentes de voltagem - os mais abundantes na membrana das células - numa sequência de abertura dos mais próximos, num "efeito dominó"; Como é uma célula excitável, ela tem um limiar de disparo que se atingido/ultrapassado, promove uma cascata de ativa¸c˜ao autossustentada de CCPs para *N a*<sup>+</sup> que, esta sim, se propaga ao longo do axônio, com toda entrada e saída de íons se dando transversalmente, através da membrana. O que se propaga é a abertura de CCPs, não as correntes iônicas.

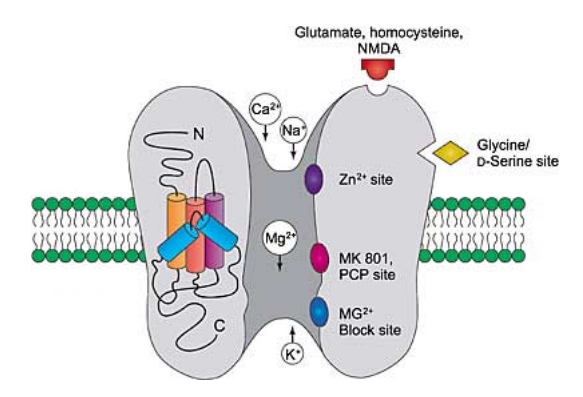

Figura 2.7: Representação de um receptor NMDA. Na figura vemos o terminal de ligação do glutamato e o terminal de ligação da glicina (ou D-Serina)

O funcionamento do potencial de ação dos neurônios é fundamental para o entendimento de redes neuronais, porém é apenas uma pequena parte da grande complexidade de ligações e estruturas presentes em sistemas nervosos.

# <span id="page-15-0"></span>2.5 Aprendizagem e potenciais elétricos

Passemos do nível celular (o neurônio) ao nível de redes neurais (populações em núcleos ou áreas do encéfalo). Uma das características do aprendizado é o surgimento de populações de neurônios que ficam com suas respostas médias potenciadas, isto é, os neurônios da população-alvo sofrem uma mudança plástica durante o treinamento que aumenta o número de receptores  $e/ou$  a própria área das sinapses  $(pôs-sinapticamente) e/ou a liberação de glutamoto (pré-sinapticamente), deixando$ as mais sensíveis, fáceis de excitar: após o aprendizado, mesmo um estímulo mais fraco chegando por aquelas vias aferentes agora é capaz de acionar essa população de células, e isso por um longo tempo, de mais de uma hora ao menos. Esta é a chamada Potenciação de Longa Duração (LTP - Long Term Potentiation), e é considerada um correlato do aprendizado, uma forma de "registro"nas redes neurais da experiência adquirida.

A LTP, portanto, é um fortalecimento de ligações sinápticas entre células nervosas que se comunicam, quando esta via é estimulada repetidamente  $[3]$ . Essa potenciação favorece a ligação entre os dois neurônios nos quais ela se estabelece e tem três características notáveis: associatividade, cooperatividade e especificidade  $\alpha$  entrada<sup>[\[2\]](#page-47-4)</sup>.

*Associatividade*: quando um estímulo é fraco demais para indução de LTP em uma via, a estimulação de outra via induzirá LTP em ambas vias.

*Cooperatividade*: A LTP pode ser induzida pelo est´ımulo forte de uma via, ou pelo estímulo fraco de várias vias.

*Especificidade `a entrada*: Uma vez induzida, a LTP n˜ao se propaga para outras sinapses.

A LTP ocorre como uma das formas de plasticidade sináptica. Ela é repetida-mente estudada como forma de formação de memórias. As figuras [2.9](#page-16-0) e [2.10](#page-17-0) mostram resultados de experimentos onde a LTP é induzida. O AM251 é um agonista inverso dos receptores canabinoides  $CB<sub>1</sub>$ , e o MT3 é o antagonista mais seletivo dos receptores muscarínicos  $M_4$ . Os resultados demonstram a importância desses receptores

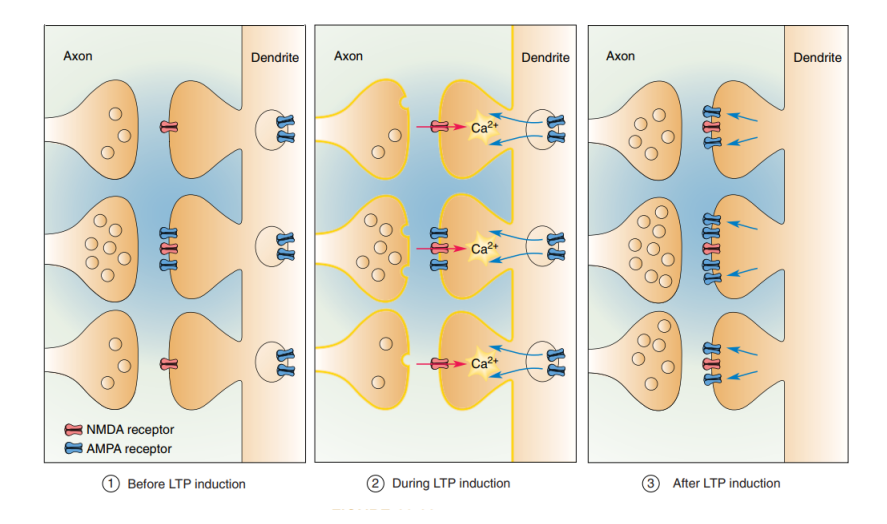

Figura 2.8: Representação da LTP, antes, durante, e após sua ocorrencia. Note que podemos ver a atividade de ambos receptor NMDA recebendo excitação, bem como receptor AMPA, permitindo o fluxo de cálcio (Imagem tirada de Bear [\[5\]](#page-47-2), página 816).

na formação da LTP. O uso de drogas específicas para algum receptor é uma das formas de verificar a especificidade do processo para esse receptor.

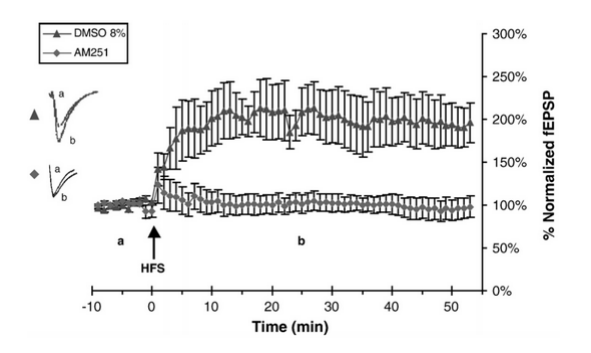

<span id="page-16-0"></span>Figura 2.9: Resultado de uma indução de LTP, bem como a tentativa de indução com a aplicação da droga AM251 [\[7\]](#page-47-5).

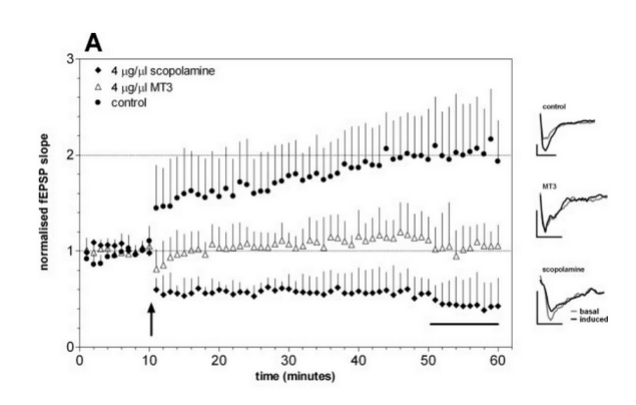

<span id="page-17-0"></span>Figura 2.10: Resultado de uma indução de LTP, bem como a tentativa de indução com a aplicação da droga MT3 [\[11\]](#page-47-6).

# <span id="page-18-0"></span>Capítulo 3

# **Materiais para a medida**

O presente trabalho consistiu em realizar o reparo e automatização de algumas partes do aparelho de medida eletrofisiológica.

Esse tipo de medida é feita usando um par de eletrodos (o eletrodo de estímulo e o eletrodo de registro) diretamente no organismo que se deseja investigar a atividade elétrica (que pode ser *in vivo* ou *in vitro*).

O eletrodo de estímulo tem o papel de ser um eletrodo isolado onde é aplicado um protocolo de estimulação; esses protocolos são estudados para gerar as potenciações de longa duração (LTP: long-term potentiation) e depressões de longa duração (LTD: long-term depression).

### <span id="page-18-1"></span>**3.1 Materiais**

Para realização dessas medidas, temos no laboratório os seguintes equipamentos:

- $\bullet$  Aparelho estereotáxico
- Estirador de pipetas
- Gaiola de Faraday
- $\bullet$  Unidade isoladora de estímulo
- Estimulador
- Computador com o programa WinLTP
- BNC-2110
- Amplificador de sinal
- No-Break
- $\bullet$  Material cirúrgico
- $\bullet$  Micro-posicionador hidráulico

# <span id="page-19-0"></span>3.1.1 Aparelho estereotáxico

E composto de duas torres, com coordenadas XYZ para posicionar os eletrodos. ´ Tem a finalidade de manter o animal preso, numa posição e local confortável para realização da cirurgia (que envolve perfuração do crânio do animal) e também firmeza para posicionamento dos eletrodos.

### <span id="page-19-1"></span>**3.1.2 Estirador de pipetas**

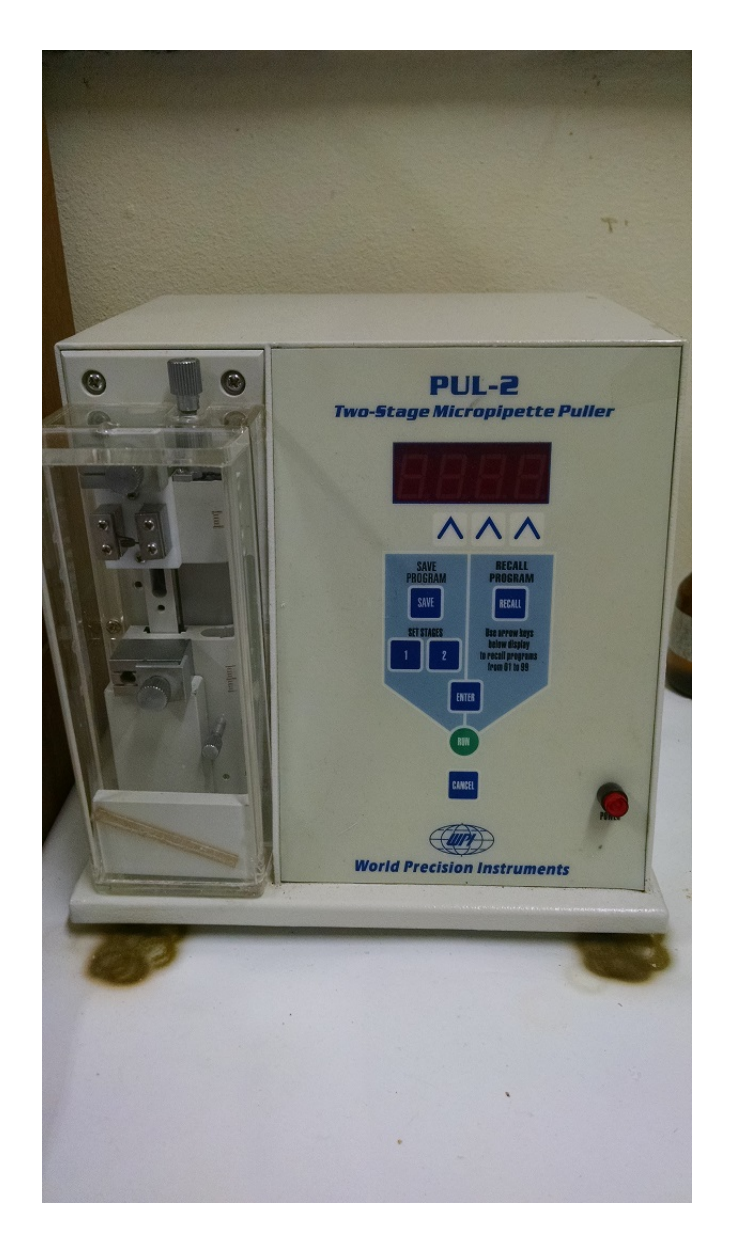

Figura 3.1: O estirador de pipetas.

Necessário para a fabricação do eletrodo de registro, que é composto de uma pipeta de vidro com *KCl* 3 molar no seu interior, e um fio de prata revestido com íons *Cl*<sup>−</sup>. O estirador de pipetas aquece a cânula de vidro em duas fases, gerando uma ponta na faixa de micrômetros. A ponta extremamente fina é necessária para dar uma impedância alta ao eletrodo, de forma a diminuir o ruído.  $[6]$ 

### <span id="page-20-0"></span>**3.1.3 Gaiola de Faraday**

A gaiola de Faraday envolve o equipamento (estereotáxico e unidade isoladora de estímulo), impedindo a entrada de ruído do meio externo. Ela é importante pois teremos um sinal na faixa de 100*mV* , e alguns sinais que vem externamente (principalmente da rede elétrica) podem afetar nossa medida.

### <span id="page-20-1"></span>**3.1.4** Unidade isoladora de estímulo (PSIU)

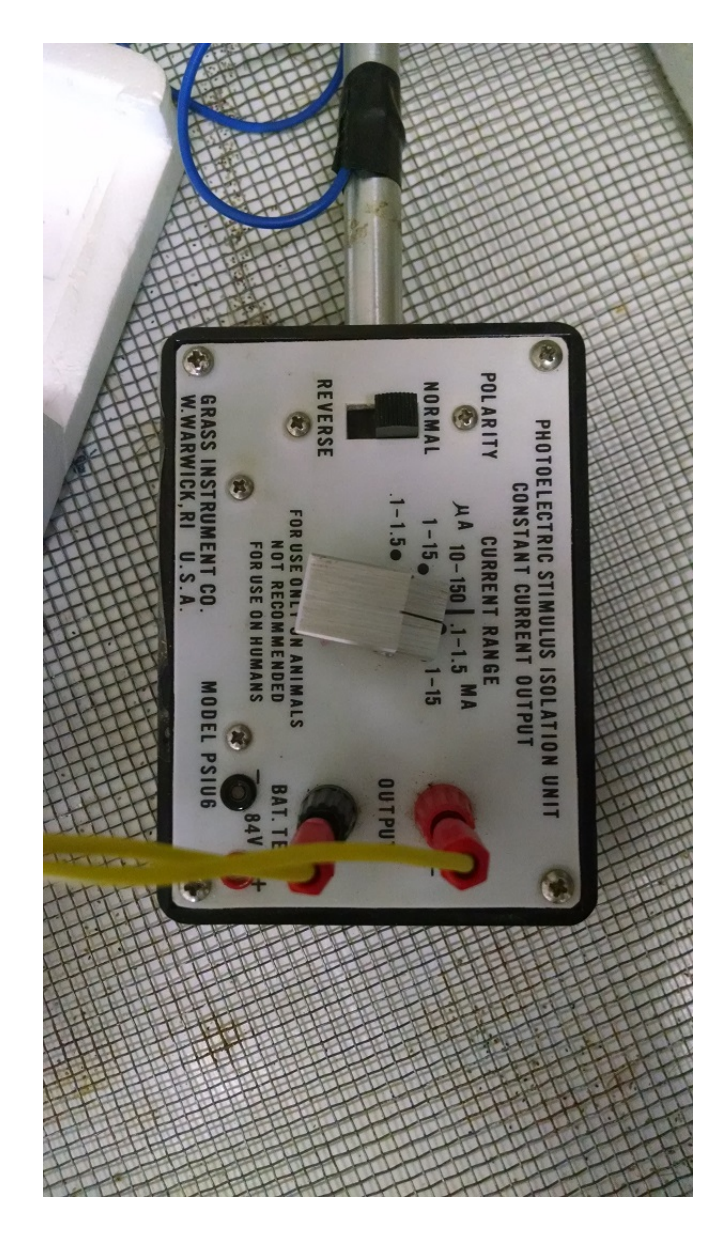

Figura 3.2: O PSIU - Unidade fotoelétrica isoladora de estímulo.

Este componente funciona isolando o sinal que sai do estimulador com um fototransistor, e passando esse final por uma fonte de corrente. A fonte de corrente tem sua intensidade modulada pela voltagem que entra do estímulo (esta pode ser entre 10 V e 150 V), e tem v´arias faixas de corrente (que s˜ao moduladas pela tens˜ao de entrada), indo de 10 - 150 nV até 10 - 150 mV.

<span id="page-21-0"></span>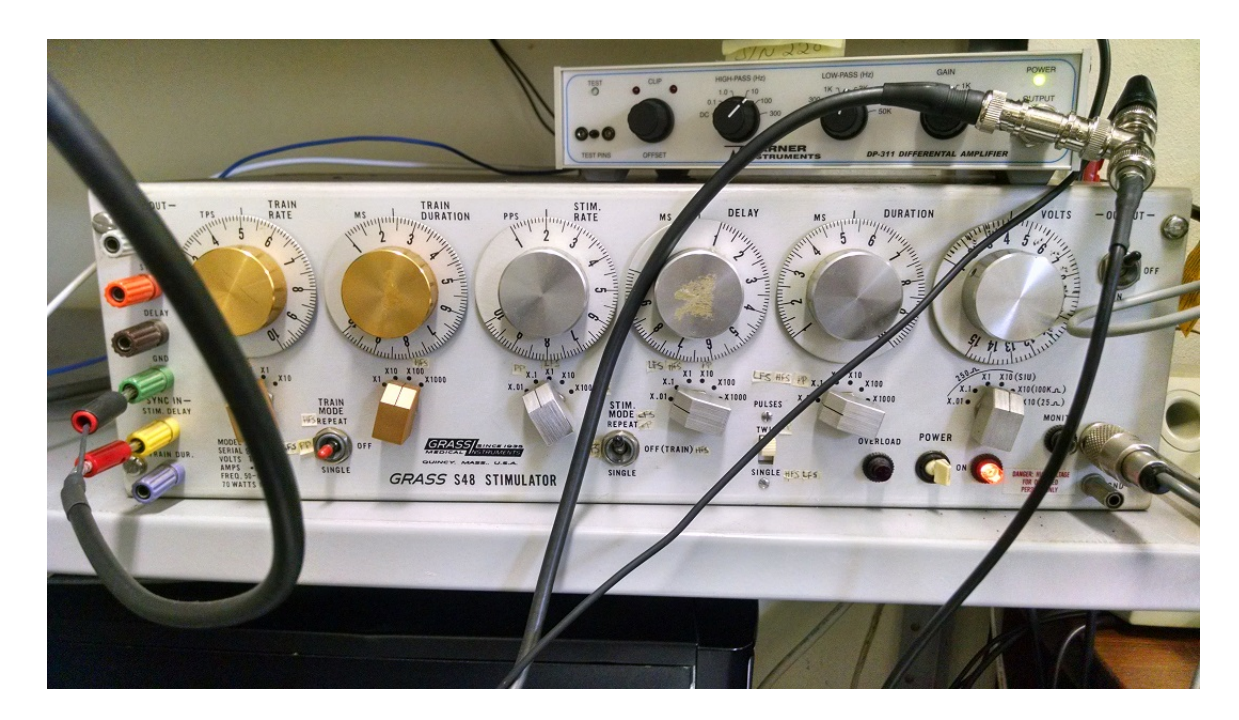

Figura 3.3: O estimulador, capaz de gerar uma varredura de sinal, pulsos pareados, bem como um trem de sinal

Anteriormente uma das peças principais da medida, o estimulador tem a função de modular um sinal do tipo onda quadrada, mudando suas configurações. Com a mudança do sistema, o estimulador funciona apenas como um modulador de voltagem, sendo que toda a função de controle do estímulo é feita pelo computador.

# <span id="page-21-1"></span>**3.1.6 Computador e WinLTP**

O sistema foi configurado de forma a poder usar o WinLTP. Este software tem uma versão demo liberada e que contém a maioria das funções do programa, em especial as necessárias para nosso sistema. O programa faz a interface com a placa NI-9221, que está instalada no computador, e conecta com a placa BNC-2110.

### <span id="page-21-2"></span>**3.1.7 BNC-2110**

A placa da National Instruments permite transmissão de sinais digitais e aquisição de sinais digitais e analógicos com conexão e possibilidade de programação direto do computador. No nosso sistema, foi configurada para que a sa´ıda de est´ımulo do WinLTP fosse para a placa, e essa enviasse o sinal para o estimulador. Também há uma conex˜ao de entrada do sinal que vem do amplificador.

### <span id="page-21-3"></span>**3.1.8** Pré amplificador e amplificador de sinal

O eletrodo de registro possui um cabeçote pré-amplificador, que fica conectado junto ao eletrodo, e seu sinal vai direto para um amplificador de sinal. Este tem também um filtro passa baixa e um filtro passa alta j´a embutidos. O amplificador fica

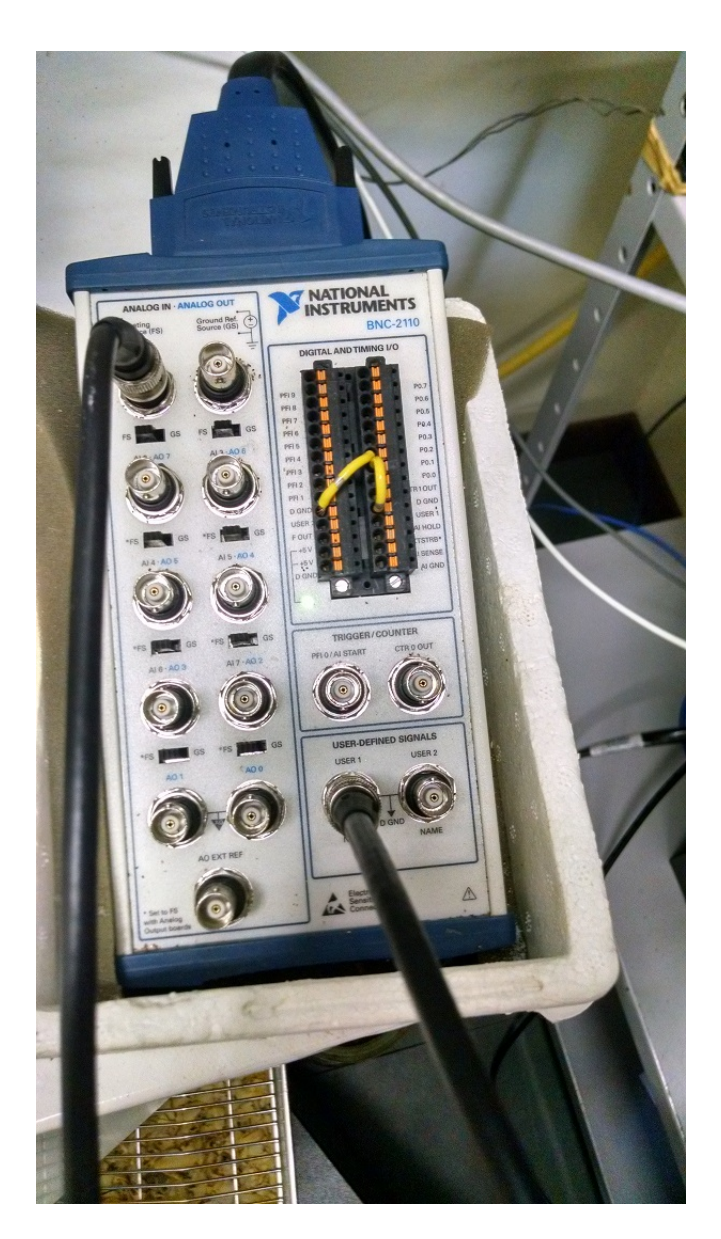

Figura 3.4: A placa BNC-2110.

posicionado com um ganho de 1k, e seu sinal conecta diretamente com a aquisição de sinal da BNC-2110.

### <span id="page-22-0"></span>**3.1.9 No Break**

O No-Break tem a função importante de proteger todos os equipamentos do laboratório, além de fazer com que todo o equipamento esteja conectado no mesmo aterramento, diminuindo o ruído.

### <span id="page-22-1"></span>**3.1.10** Material cirúrgico

O material cirúrgico é composto de 1 tesoura reta, 1 pinça anatômica, 1 pinça dente de rato, 1 pinça auxiliar de sutura e 1 gancho Gilles. Este material é utilizado para realização das cirurgias no animal, que envolve remoção da derme e do periósteo. O laboratório também tem uma broca, usada para perfurar o crânio do animal na

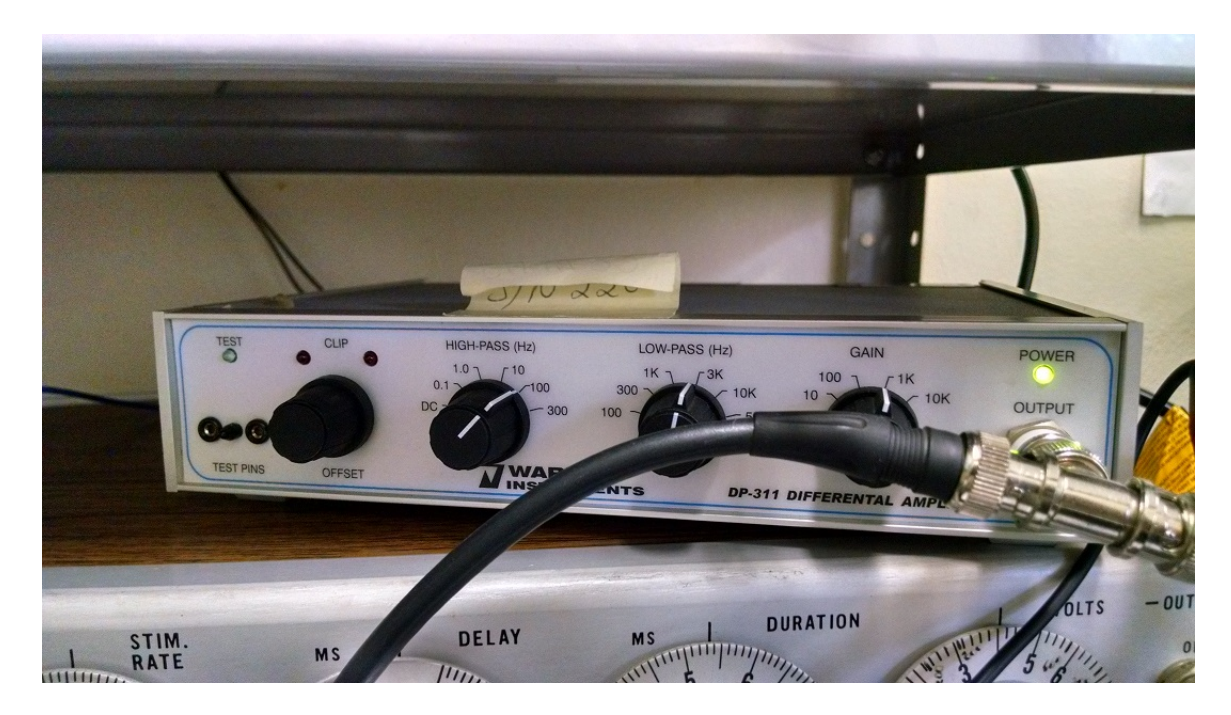

Figura 3.5: Amplificador, cujo sinal recebido do pré-amplificador é potencializado para ser lido pela placa.

posição onde acontecerá a entrada dos eletrodos.

# <span id="page-23-0"></span>**3.1.11 Micro-posicionador hidráulico**

Ao descer o eletrodo de registro, estamos lidando com duas partes muito sensíveis: a ponta do eletrodo, e o cérebro do rato. Para garantir que teremos precisão na posição do eletrodo, e que a descida será agradável, um micro-posicionador hidráulico é utilizado. Este permite que a descida tenha precisão na faixa de micrômetros.

# <span id="page-23-1"></span>**3.1.12 Oscilosc´opio**

O osciloscópio auxilia na identificação de ambos sinal e ruído, e é necessário para termos uma primeira visão do sinal que estamos obtendo.

# <span id="page-23-2"></span>**3.1.13 Caixas de som**

A utilização do osciloscópio é útil, porém muitas vezes durante o procedimento é necessário estar concentrado no que está acontecendo com o animal, na aplicação de soluções ou no posicionamento dos eletrodos, tornando difícil a movimentação para ver o sinal. A caixa de som conectada na saída do amplificador permite que possamos ouvir o sinal, facilitando o processo.

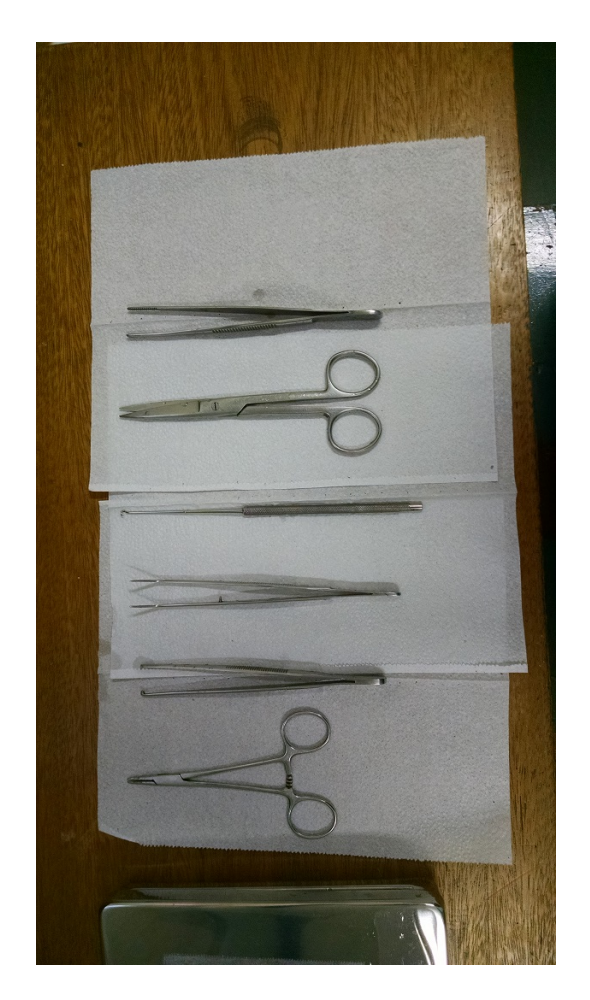

Figura 3.6: O material cirúrgico, necessário para abertura do crânio do animal.

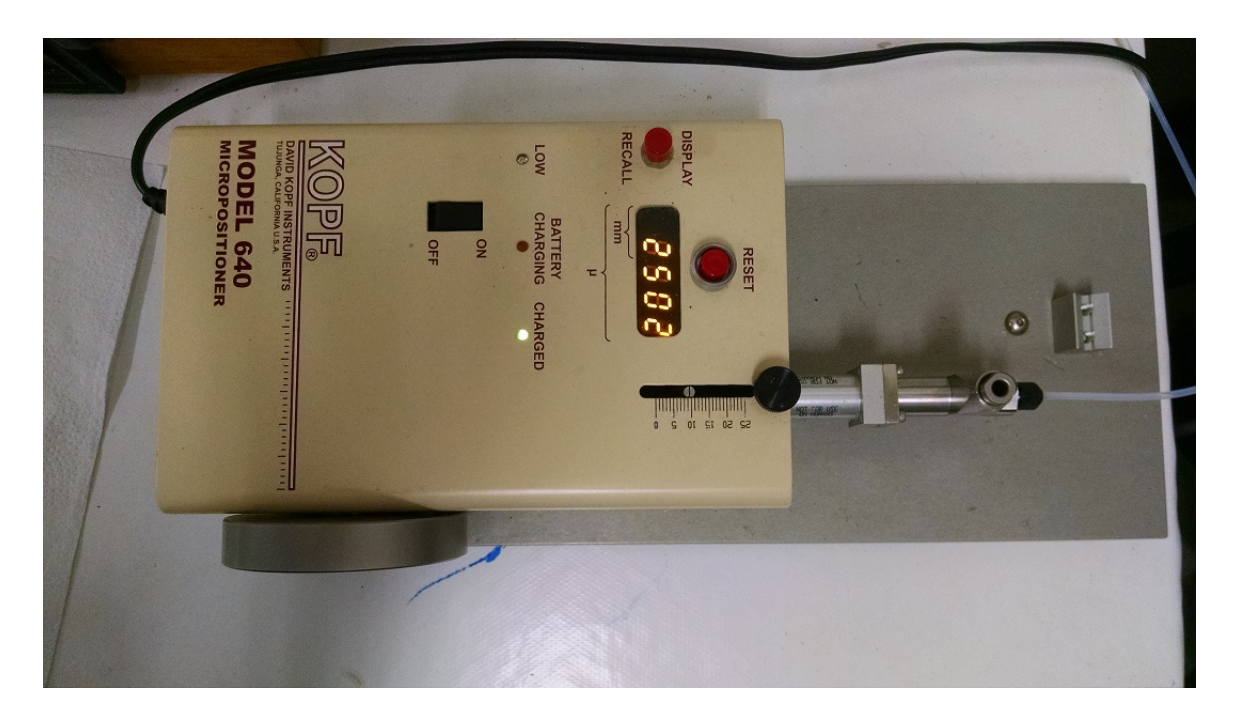

Figura 3.7: Micro-posicionador, utilizado para a descida do eletrodo de registro

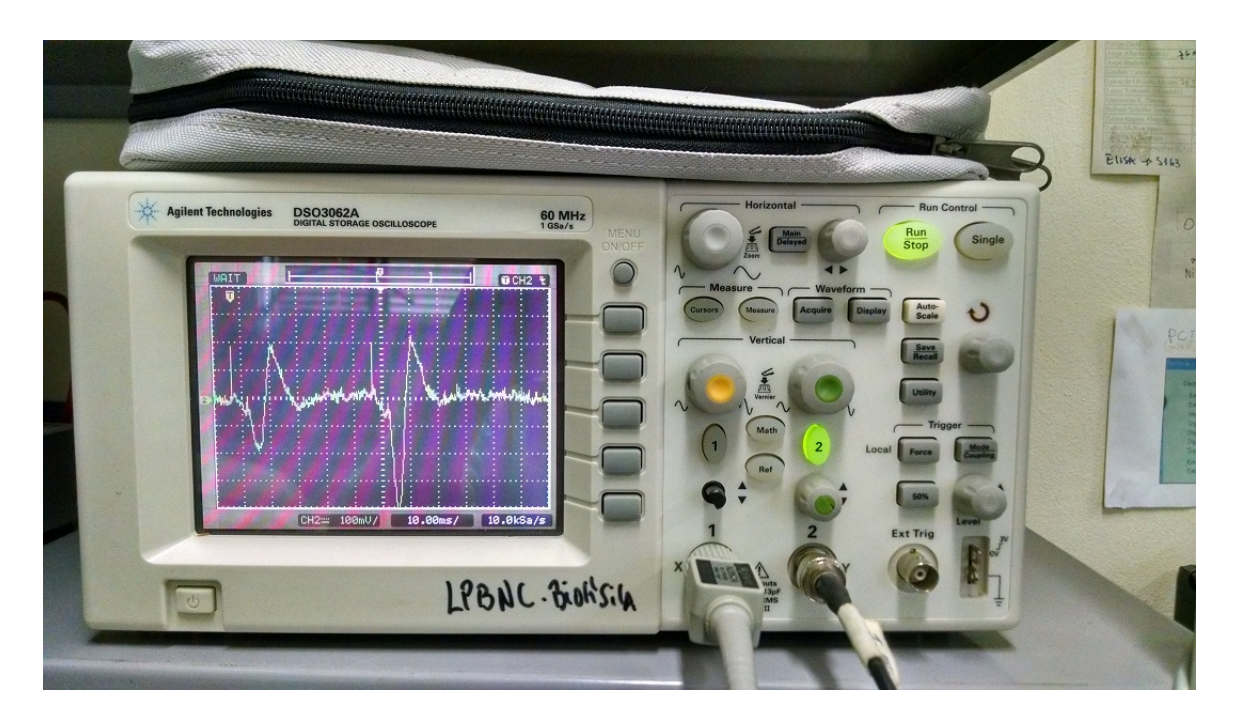

Figura 3.8: O osciloscópio, usado para ler o sinal nas fases iniciais do estímulo.

# <span id="page-26-0"></span>Capítulo 4

# **M´etodos eletrofisiol´ogicos**

A medida eletrofisiológica serve para investigar características da atividade cerebral, e existem diversos protocolos definidos para induzir certos comportamentos em partes específicas do encéfalo.

O trabalho aqui desenvolvido usou coordenadas do hipocampo, fazendo um estímulo na colateral de Schaffer e realizando o registro na região CA1. O protocolo escolhido no trabalho foi o de HFS [\(4.3,](#page-28-0) pois verificou-se apropriado para o  $estudo[10]$  $estudo[10]$ .

Para realizar as medidas, o laboratório conta com um protocolo de como operar. Esse protocolo foi revisado e atualizado durante a duração desse trabalho  $(A$ pêndices, sessão  $A.1$ )

O procedimento começa anestesiando o animal. Para essa parte do procedimento, no nosso trabalho, utilizou-se uretano (carbamato de etila,  $CH_3CH_2OC(O)NH_2$ ), pela sua longa dura¸c˜ao e tamb´em por afetar mecanismos neuronais diferentes dos que desejamos estudar. [\[4\]](#page-47-9) A anestesia demora cerca de 20 a 30 minutos para fazer efeito, e é caracterizada por deixar as orelhas do animal pálidas.

Também é necessário realizar a fabricação do eletrodo de registro. O eletrodo  $\acute{e}$  composto por uma pipeta de vidro com a ponta afinada pelo estirador, e contém *KCl* 3 molar no seu interior; é colocado então um fio de prata com sua superfície clorada (é feita uma reação com o fio de prata e hipoclorito), de forma a aumentar a resposta do eletrodo. O fio de prata e a pipeta s˜ao encaixados num suporte, que fica conectado por um cabeçote na entrada do amplificador.

Parte do processo envolve o teste do eletrodo de registro em todo uso, visto que ele deve ser re-fabricado toda vez. A fabricação do eletrodo acontece por ter uma ponta muito frágil, que facilmente quebra e, devido a sua espessura, também cria defeitos depois de todo uso; além disso, a solução de *KCl* cristaliza com muita facilidade (em questão de horas).

Depois de anestesiado, pode ser feita a cirurgia no animal, encaixando-o no aparelho estereotáxico, expondo o crânio e perfurando este nas coordenadas que se deseja introduzir os eletrodos [\[8\]](#page-47-10).

A descida para essas coordenadas é feita usando a ajuda de micromanipuladores. Ambos devem ser inseridos lentamente. O eletrodo de estímulo, por ser um fio fino, deve descer de forma reta, pois entorta com facilidade. O eletrodo de registro precisa descer lentamente para evitar que a ponta quebre, sendo então necessária a troca do mesmo. O eletrodo de registro desce com um micromanipulador hidr´aulico, cuja precisão está na ordem de micrômetros. Durante a descida, caso as caixas de som e

Ao verificar que os eletrodos estão bem posicionados, é possível começar a estimula¸c˜ao. O protocolo utilizado ´e o *Paired Pulses*, e pode-se basear nos resultados prévios da literatura, em qual a resposta desse sinal em relação a parte do cérebro que desejamos estudar.

# <span id="page-27-0"></span>4.1 Fontes de ruído

A medida extracelular é de um sinal de baixíssima intensidade. Um potencial de ação varia de -70 mV até 20 mV. Porém, no exterior da célula, estamos medindo um potencial de campo - ou seja - o potencial gerado pelo efeito conjunto de vários potenciais de ação que ocorrem nas células ao redor do eletrodo.

A escolha de uma pipeta de vidro, com uma ponta de espessura de micrômetros, oferece uma alta impedância na medida. Além disso, a pipeta contém um fio de prata revestido com cloreto, em uma solução de KCl. Essa configuração permite um eletrodo que, além de sua alta impedância, possui uma resposta rápida, graças à reação da prata com o cloreto na solução.

Ainda assim, o sinal é muito suscetível a ruído. Por isso, há a necessidade de um pré-amplificador, conectado o mais próximo possível do eletrodo de registro. A função do pré-amplificador é gerar uma entrada de alta impedância (a impedância de entrada do amplificador utilizado é da faixa de  $10^{12}\Omega$ ). A entrada de alta impedância permite que pequenas variações de corrente já causem variações na tensão.

Diversas outras fontes de ruído são encontradas no sistema. Para redução de ruído, todo o sistema está aterrado, num aterramento feito diretamente ao lado do pr´edio. Al´em disso, o sistema de medida est´a dentro de uma gaiola de Faraday, que impede o sinal externo (especialmente da rede elétrica) de participar da medida.

Outro ponto importante para a redução de ruído é o aterramento do animal. para garantir que o encéfalo do mesmo esteja na mesma tensão, é colocado um algodão, molhado com salina, diretamente na abertura do crânio. Um fio liga esse algodão diretamente no outro terminal do pré-amplificador.

Cada um desses passos é essencial para a medida, e sem algum deles o ruído no sinal fica da ordem de grandeza da medida.

A figura [4.5](#page-30-1) mostra a relação do ruído com o sinal. Aqui, o ruído tem grandeza em torno de 20 mV, enquanto o sinal chega em picos de até 400 mV. Porém, o sistema é sensível, e até mesmo a presença humana já causa interferência no sinal (os eletrodos funcionam como antenas em alguns casos, e captam qualquer tipo de ruído.

Por isso, é importante manter a gaiola fechada. O equipamento permite que todo o controle seja feito pelo lado de fora da gaiola, e n˜ao h´a necessidade de deix´a-la aberta.

# <span id="page-27-1"></span>**4.2 Protocolo** *Paired Pulse Facilitation*

O protocolo utilizado nessa parte do experimento é o de facilitação por pulsos pareados (*paired pulses facilitation*), que pode ser visto na imagem **??**. Esse protocolo

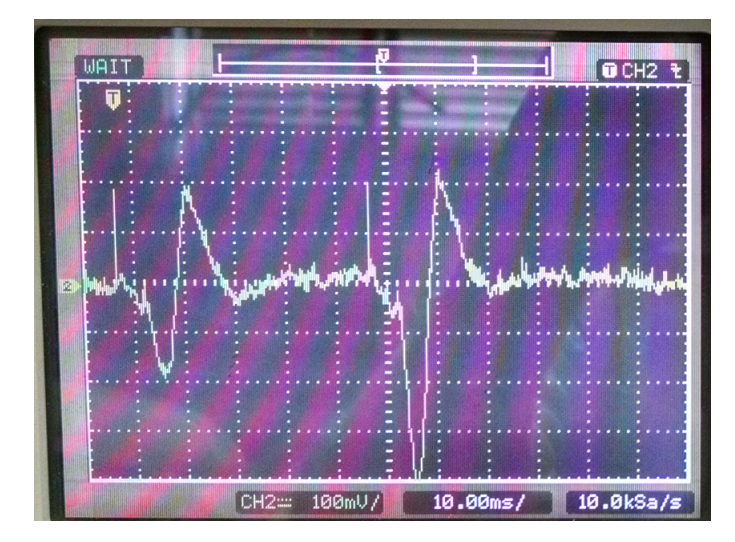

Figura 4.1: Sinal medido por um protocolo de PPF. Podemos ver que o ruído está bem atenuado.

consiste em dois pulsos de 0.5 ms, separados por um intervalo de 50 ms entre eles, com um intervalo de 10 s entre cada par de pulsos.

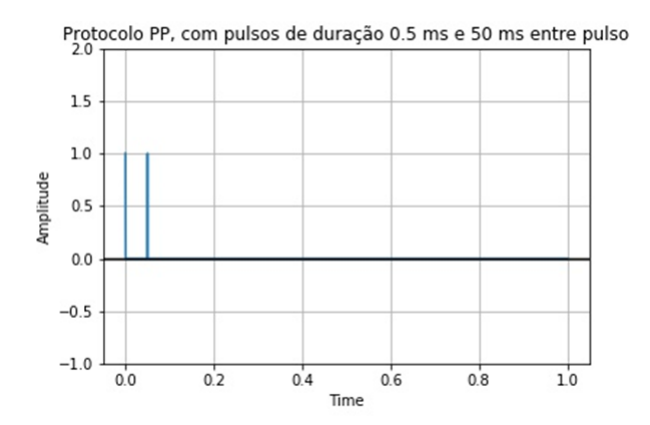

Figura 4.2: Representação do protocolo de PP.

No hipocampo, temos uma resposta facilitadora. Isso pode ser visto na imagem, onde a resposta após o segundo estímulo é semelhante à resposta após o primeiro, porém com maior intensidade. Na hora de descer os eletrodos, é necessário procurar uma resposta desse tipo, indicando que os eletrodos estão na posição correta.

Essa parte do protocolo é utilizada para verificar se a localização dos eletrodos está correta, visto que teremos o sinal característico da região que queremos medir.

# <span id="page-28-0"></span>**4.3 Protocolo** *High Frequency Stimulation (HFS)*

Um dos protocolos mais comuns para induzir a LTP na região CA1 do hipocampo  $\acute{e}$  o HFS. Este protocolo caracteriza-se por pulsos de alta frequência, dados num curto intervalo. Neste trabalho foi utilizado um protocolo com pulsos de 0.5 ms de duração, e distância entre pulsos de 10 ms (100 Hz). São aplicados 20 pulsos, durante 200 ms, a cada 2 segundos. Esse protocolo é aplicado 10 vezes.

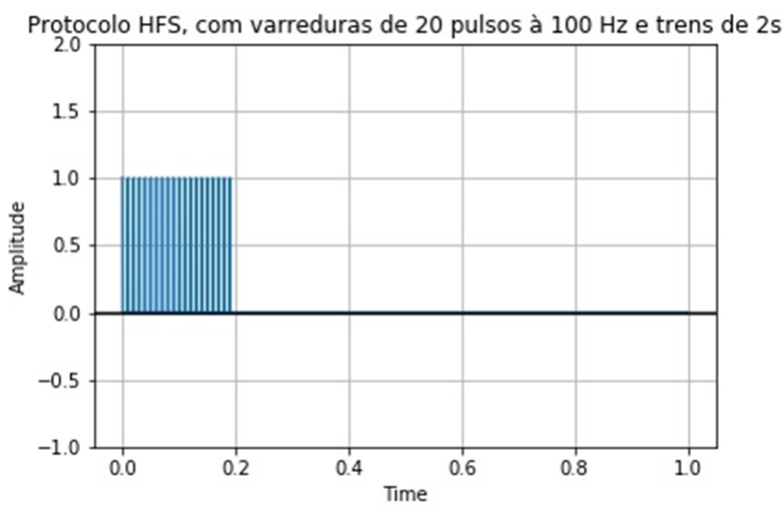

Figura 4.3: Representação do protocolo de HFS.

Esse protocolo produz um estímulo rápido, na frequência necessária para induzir uma LTP.

### <span id="page-29-0"></span>**4.4 Procedimento**

Os protocolos apresentados foram inseridos no sistema usando o software WinLTP. Ao posicionar os eletrodos e verificar que todo o equipamento encontra-se ligado, basta carregar o protocolo e pressionar "Run". O sistema começará o protocolo de paired pulses. Ao ter certeza de que os eletrodos estão na posição certa, deve-se deixar o protocolo de paired pulses rodando por 10 a 15 minutos. Depois aplicamos o protocolo desejado, que no caso presente é o HFS protocol, com duração de 20 segundos, para voltar para o protocolo de PP por aproximadamente 60 minutos.

A figura [4.4](#page-29-1) mostra o protocolo escrito no programa. Ao pressionar o bot˜ao "Start Protocol", o sistema entra num loop por 99.999 vezes (tempo maior do que o tempo do experimento), aplicando o protocolo de PP, escrito em "P0 Sweep". Ao desejarmos usar o protocolo de HFS, basta pressionar a caixa à esquerda de "Run", e o sistema entrará num loop, durante 10 iterações, do protocolo de HFS, e após isso retornará para o protocolo de PP.

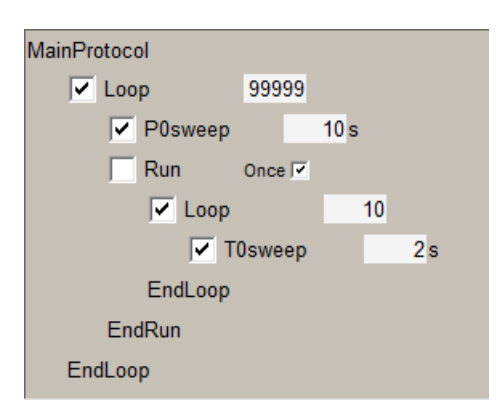

<span id="page-29-1"></span>Figura 4.4: Protocolo montado dentro do WinLTP

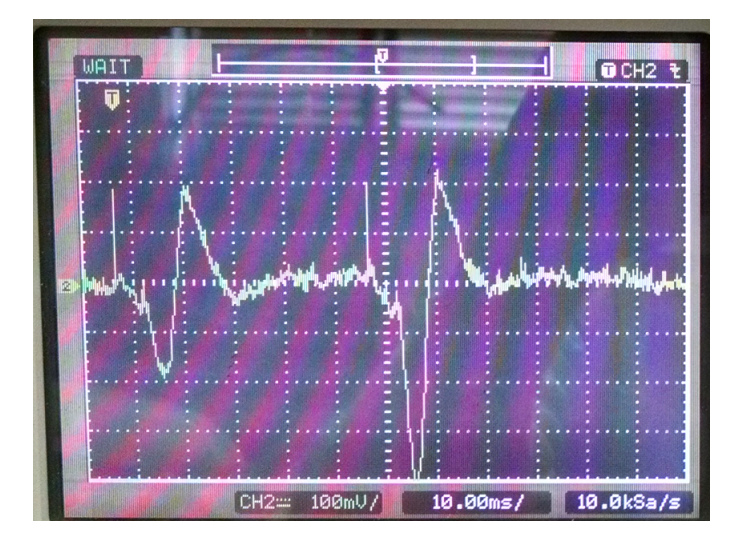

<span id="page-30-1"></span>Figura 4.5: Sinal medido por um protocolo de PPF. Podemos ver que o ruído está bem atenuado.

# <span id="page-30-0"></span>**4.5 Cole¸c˜ao de dados**

O sinal característico visto na figura [4.5](#page-30-1) será medido durante todo o processo, e estaremos interessados em capturar a máxima amplitude dos picos. Esse sinal será característico da região, e ele que usaremos como indicativo de que ocorreu a LTP (pois as vias sinápticas referentes estarão facilitadas, e a amplitude do sinal será maior.

O sistema foi configurado para fazer o registro desse sinal automaticamente, e uma resposta é mostrada na figura [4.6.](#page-30-2) A figura mostra uma das primeiras medidas feitas, e o resultado indica que um aumento da LTP logo após a HFS.

images/result.jpg

<span id="page-30-2"></span>Figura 4.6: Um dos primeiros resultados extraídos, ainda sem tratamento. Podemos ver exatamente o momento da indução de LTP.

O procedimento apresentado acima funciona para um animal. Cada animal ter´a uma resposta levemente diferente, devido às características particulares de cada um, sendo que tanto seu nível basal de sinal (a amplitude de pico (*"peak amplitude"*) característica antes do protocolo de HFS, quanto o sinal depois da indução, serão diferentes para cada animal. Assim, o ultimo procedimento é normalizar esse sinal para poder realizar testes estatísticos em cima deles.

# <span id="page-31-0"></span>Capítulo 5

# **Resultados**

Durante a produção desse trabalho, tivemos diversos desafios tecnológicos. Boa parte do equipamento teve de ser revisado, e foi necessário reler os manuais de todos eles.

Também tivemos algumas soluções inesperadas, como por exemplo a não necessidade de construir todo um sistema de estímulo do zero.

# <span id="page-31-1"></span>**5.1 Problemas**

Alguns problemas que se apresentaram no meio do processo, e que de alguma forma atrasaram o andamento do sistema:

### <span id="page-31-2"></span>**5.1.1 Micromanipulador**

No começo dos testes, o micromanipulador, que usa um sistema hidráulico, estava seco, e a água do seu interior precisou ser reposta. Ainda assim, depois foi verificado que ele estava descalibrado, e com uma quantidade relevante de ar no seu interior (o que impede seu funcionamento correto - alterando completamente sua precis˜ao). A manutenção necessária envolve imergir o aparelho em água destilada, e realizar a manutenção do mesmo submerso, de forma que não restam bolhas de ar dentro do sistema.

### <span id="page-31-3"></span>**5.1.2 Eletrodo de estímulo**

O eletrodo de estímulo funciona conectado com o PSIU (ver [3.1.4\)](#page-20-1). Essa conexão ´e feita com um cabo conectando os fios do eletrodo com um suporte que conecta no PSIU. A conexão dos fios do eletrodo com esse cabo é feita soldando o fio do eletrodo em pino de encaixe. A espessura do fio provou-se um desafio para realizar a conex˜ao em um suporte que encaixasse no isolador. Uma certa dose de problemas foram encontrados ao utilizar um eletrodo, onde a resposta registrada n˜ao continha o sinal do c´erebro do animal, mas mostrava apenas os artefatos de medida. Foi necessária a construção de diversos eletrodos para aperfeiçoar a conexão

#### <span id="page-32-0"></span>**5.1.3 No-Break**

O sistema tamb´em necessitou de um No-Break para seu funcionamento. O No-Break tem a função de proteger o equipamento em casos de queda de luz, bem como manter todo o sistema em um aterramento comum. O aparelho que estava no laboratório estava sem bateria, e sem possibilidade de manutenção, e por vezes deixava de ligar. Era necessário mantê-lo constantemente na tomada de forma que não ocorresse o desligamento, o que atrasou alguns experimentos.

### <span id="page-32-1"></span>**5.1.4 Eletrodo de registro**

O eletrodo de registro ´e a parte mais delicada do experimento, e por vezes sua fabricação ficava comprometida. O estirador de pipetas precisou ser configurado algumas vezes para que se obtivesse uma ponta ideal, al´em de que seu suporte estava com problemas, e durante um tempo isso causou um ruído considerável no sistema, até que o problema foi corrigido.

### <span id="page-32-2"></span>**5.2 Vantagens**

Um dos planos iniciais do projeto era construir um sistema de estimulação baseado em LabVIEW, usando o conjunto da placa DAQ M-6221 e BNC-2110 para criar um programa que possibilitasse qualquer tipo de protocolo de estimulação. Dentro desse projeto seria necessário a construção do software, bem como de um sistema de amplificação para o sinal que sai da placa BNC-2110, visto que essa tem apenas saídas digitais (saídas binárias de  $0 e 5 V$ ). A construção do amplificador se mostrou complicada, pois um nível de precisão de construção muito grande era necessário para esse tipo de sinal.

Por outro lado, foi encontrada uma alternativa de qualidade superior para o sistema. O programa WinLTP tem seu uso gratuito na versão padrão, e é um dos programas mais completos para medidas de eletrofisiologia. Ele também já realiza o controle direto de protocolos de estímulo e faz a aquisição de dados.

Assim, para solucionar de forma rápida o problema do estímulo, foi realizada uma adaptação da saída da placa com o estimulador, de forma a usar o estimulador apenas como um amplificador (que diferente dos amplificadores disponíveis no laboratório, que tem um ganho discreto de 10, 100, 1k ou 10k, possui um controle de voltagem contínuo de  $0.01$  V até 1500 V.

O uso do WinLTP tamb´em solucionou o problema da impossibilidade de gerar alguns tipos de protocolo. O estimulador disponível no laboratório possuía um controle de varredura e um trem de estímulo - ou seja - era possível controlar cada varredura com apenas um trem de estímulo. Novos protocolos que podem ser implementados no laboratório necessitam de mais de um trem, característica que se torna ilimitada usando o programa e seu modo de construção de protocolos.

# <span id="page-33-0"></span>Capítulo 6

# **Conclus˜ao**

O trabalho desenvolvido ao longo desse semestre foi de grande aprendizado para o autor.

Durante esse projeto, uma das metas foi aprender o máximo possível sobre a técnica aqui desenvolvida, de medidas eletrofisiológicas. Para mergulhar nesse mar, foi necessário estudo de várias áreas do conhecimento, que penso ser uma ótima característica para um trabalho de conclusão em engenharia física, curso que tenta aplicar um conhecimento teórico em física em várias áreas do conhecimento.

O projeto fez com que fosse necess´ario utilizar v´arios conhecimentos adquiridos ao longo da graduação. Por utilizar em grande parte um sistema eletrônico, conhecimentos de eletrônica básica e sistemas digitais foram utilizados, bem como um certo conhecimento em computação para automatizar o sistema.

Também foi útil o conhecimento em física básica e termodinâmica, bem como o conhecimento adquirido na disciplina de biofísica, que misturou esses conhecimentos e os aplicou no mundo biológico.

O trabalho envolveu o aprendizado de um m´etodo de medida completamente novo. O uso de eletrodos é comum para vários processos - como células de combustível, aterramentos, galvanizações, etc. - porém o uso de eletrodos para medidas abre várias possibilidades; além disso, o processo de eletrofisiologia abre duas possibilidades. A primeira, de catalogar o comportamento elétrico de diferentes partes do cérebro, que dependem tanto da posição do estímulo quanto da posição do registro; assim, usando nossa medida extracelular, é possível mapear o cérebro com base no comportamento de cada uma das partes, e estudar as relações interneurônios das mesmas.

A segunda possibilidade é a de realizar protocolos de estimulação em diferentes partes do cérebro. Assim, podemos verificar não apenas a forma com que diferentes regiões do cérebro respondem a simples estímulos umas das outras, como também alguns protocolos conseguem realizar LTP e LTD nessas regiões.

Além disso, diferentes protocolos de estimulação permitem que, com base em resultados conhecidos, podemos estudar a ação de fármacos diferentes nesses resultados. Fármacos que são específicos para algum neurotransmissor ou neuroreceptor podem ser utilizados para verificar a atividade espec´ıfica desses neurotransmissores e neuroreceptores na formação de LTPs e LTDs.

Assim, foi possível obter experiência com o uso de medidas físicas (usando princípios elétricos) para verificar padrões em algo tão complexo quanto um cérebro.

# <span id="page-34-0"></span>**Apˆendice A**

# **Apˆendice**

# <span id="page-34-1"></span>**A.1 Protocolo**

Uma das partes importantes do sistema foi a atualização do protocolo antigo, agora com o passo a passo de como usar o sistema. O protocolo está anexado a seguir, e mostra detalhadamente a parte procedural da medida, atentando para todos os detalhes

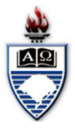

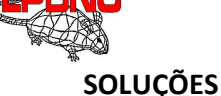

#### SALINA 9%

Diluir 9g de NaCl em 1 L de água destilada

#### FORMALDEÍDO

Diluir 1 parte de formol bruto - formaldeído a 40% - em 9 partes de água.

#### SACAROSE 30%

30g de sacarose, completar para 100ml de solução com água destilada.

#### KCL 3M

Massa Molecular: 74,551g/L/mol (massa atômica K: 39,098; Massa atômica Cl: 35,453)

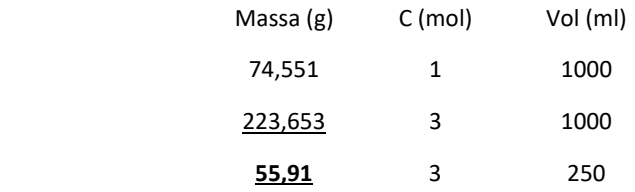

55,91 g de KCl, completar para 250 ml de solução com água destilada.

#### CRESIL VIOLETA 0,5%

Dilua 0,5 g cresil violeta em 200 ml água destilada;

16 ml ácido acético a 10%;

Filtre com papel filtro grosso.

#### PREPARAÇÃO PRÉVIA

#### **CÂNULAS**

(usar a pinça hemostática para segurar a agulha e óculos de proteção):

- 1. Remover a parte da agulha (22G) que encaixa na seringa;
- 2. Lixar a ponta da agulha;
- 3. Cortar a agulha em dois, segurando cada uma das extremidades com uma pinça hemostática, cada uma das metades origina uma cânula. Na continuação, será descrito o procedimento para uma delas;
- 4. Lixar uma das pontas, deixando-a reta;
- 5. Na outra, inclinar a agulha enquanto lixa de forma a fazer uma nova ponta na cânula;
- 6. Medir a dimensão com o paquímetro (1,1cm);
- 7. Fazer ajuste fino das pontas cm auxílio de uma lixa fina;
- 8. Se estiver bom, usar outra agulha para soltar as partes soltas metálicas das pontas e, com uma agulha odontológica (30 e 27G) desentupir a cânula.

#### AGULHA INJETORA

- 9. Remover um dos lados do encaixe plástico, deixando-o quase liso em relação a agulha.
- 10. Utilizar paquímetro para medir onde cortar a agulha (16 mm);
- 11. Ajustar as dimensões para o tamanho final de interesse (15 mm).
- 12. Coloque a agulha injetora na mangueirinha;
- 13. Preencha a Hamilton com água destilada. Com o auxílio de uma Hamilton cheia de água destilada e ligada a agulha injetora por uma mangueirinha de poliestireno também preenchida com água destilada verificar se a agulha injetora está entupida.

#### CONFECÇÃO DO ELETRODO DE ESTÍMULO

14. Pegar aproximadamente 30 cm de fio de Níquel/Cromo;

#### Querusche, Gabriel 1/8

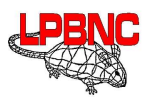

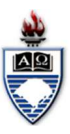

- 15. Pinçar com uma pinça hemostática as duas pontas juntas;
- 16. Com outra pinça, pinçar o fio na metade;
- 17. Segurá-lo suspenso por uma das pinças e girar a outra, enrolando o fio longitudinalmente;
- 18. Cortar ambas as pontas que foram machucadas pelas pinças;
- 19. Colocar um pedacinho (<0,5 cm) de espaguete termo retrátil em cada extremidade de um dos lados do eletrodo (o que tem os fios com maior abertura entre si)
- 20. Isolar uma dupla de pinos de soquete torneado;
- 21. Com um alicate, raspar o esmalte da ponta do eletrodo, exibindo sua parte metálica.
- 22. Aplicar solda quente na ponta do soquete, e, enquanto a mesma ainda estiver um pouco liquida, juntar a ponta raspada do eletrodo;
- 23. Posicionar o espaguete sobre a região de solda e esquentá-lo;
- 24. Colocar um pedaço de revestimento plástico para fios no eletrodo
- 25. Fixar o eletrodo em um suporte feito a partir de clips.

#### ELETRODO DE REGISTRO: FIO DE PRATA

- 26. Coloque um filete de hipoclorito de sódio em um Becker pequeno;
- 27. Deixe o fio de prata na vertical com a ponta mergulhada no hipoclorito até que escureça;
- 28. Forma uma camada preta ao redor do fio a partir da interação entre a Ag e o Cl (cloreto de prata).
- 29. Remova a camada de uma das extremidades do fio com auxílio de uma pinça, cuidando para não danificar o fio.

#### DADOS RELEVANTES DO FÁRMACO

- 30. Concentração;
- 31. Veículo;
- 32. Data da diluição;
- 33. Volume de injeção.

#### LIMPEZA E ESTERILIZAÇÃO DE LÂMINAS

- 34. Lave as lâminas com água e detergente para vidraria, utilize os dedos para isso (não a esponja);
- 35. Se houver vestígios de gelatina, utilize álcool + éter (1:1);
- 36. Passe água destilada;
- 37. Passe álcool 70°;
- 38. Armazene em álcool 70 ou 95°.

#### GELATINIZAÇÃO DE LÂMINAS

- 39. Lave os recipientes metálicos da histologia, passe em álcool 70° e deixe secando;
- 40. Em um Becker com a bailarina dentro, aqueça 400 ml de água destilada a 50-60 °C;
- 41. Dilua 2g de gelatina purificada tipo A com o auxílio do agitador magnético;
- 42. Quando estiver a 30 °C (ou RT) adicione 0,2 g de sulfato de potássio crômico;
- 43. Mantenha a solução no agitador magnético até que fique homogênea (~30min, espuma);
- 44. Filtre com papel filtro grosso;
- 45. Coloque as lâminas nas raques e deixe secar;
- 46. Com muita delicadeza e o auxílio de um pano limpo, remova o excesso de líquido, agite e escorra para remover o acúmulo nas laterais;
- 47. Deixe secar, quanto mais seco estiver melhor;
- 48. Coloque com muito cuidado a raque levemente inclinada na gelatina, EVITE e REMOVA BOLHAS;
- 49. Deixe por 3min na gelatina, cuidando para que todas as lâminas estejam completamente separadas uma da outra;
- 50. Tire com cuidado para que não se formem bolhas e mergulhe devagar por mais alguns segundos;
- 51. Coloque em cima das tampas prateadas e deixe secar um pouquinho;
- 52. Transfira as lâminas gelatinizadas das raques para as caixas de armazenamento, cuide para que sempre fiquem separadas;
- 53. Deixe na estufa a 40 °C por 48h;
- 54. Armazene e caixinhas de papelão identificadas.

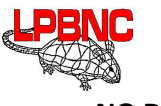

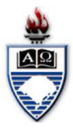

NO DIA

#### ANTES DE COMEÇAR

- 55. Coloque jaleco e luvas;
- 56. Verifique, na geladeira, se tem fármaco diluído na concentração de interesse e sacarose 30%;
- 57. Verifique, na sala da eletrofisiologia se tem água destilada, água oxigenada (H<sub>2</sub>O<sub>2</sub>), KCl, salina, algodão, supercola (cianoacrilato) e pelo menos 2 cânulas (Figura). Pegue um formulário experimental (Figura).

#### ANESTESIA

- 58. Pese o animal;
- 59. Calcule a dose, adicionando 0,30ml para volume morto da seringa e possível reforço de dose (ou prepare 1,60 por animal: 0,8g uretano + 800μl salina);
- 60. Anote a caixa de origem do animal (apenas isso, terá mais tempo depois para anotar o resto);
- 61. Reserve o material dentro da capela:
	- Papel alumínio na balança;
	- Pipetador com ponteira e volume já ajustado;
	- Salina (veículo);
	- Espátula;
	- Frasco (Falcon ou Eppendorf). Anotar cruz ou caveira (Figura);
	- Papel toalha forrando a capela.
- 62. Pese o uretano e coloque no frasco com cuidado, delicadeza e paciência, evitando contaminação;
- 63. Ligue a capela (a capela ligada antes atrapalha a precisão da balança);
- 64. Pipete salina no frasco;
- 65. Usando o agitador, agite até homogeneizar, entre 10 a 15 min (evite contaminação);
- 66. Se o ambiente estiver muito frio pode dificultar o trabalho com o uretano (gelifica), neste caso prefira uma sala com temperatura mais amena tanto para homogeneizar quanto para aplicá-lo.
- 67. Se o uretano estiver em falcon, transferir uretano para eppendorf na pia;
- 68. Preencha a seringa de insulina com a agulha dela mesmo (26G ½) até aproximadamente 0,30 ml;
- 69. Puxe ar com a agulha voltada para cima e remover bolhas (evite contaminação do ambiente de trabalho);
- 70. Complete até [dose 0,10 ml];
- 71. Se for largar a seringa procure fazê-lo sobre um papel toalha.
- 72. Aplique no animal (Figura) e aguarde, no mínimo, 10min. Enquanto isso, limpe a balança e arredores, coloque o falcon e a espátula em água corrente;
- 73. Segurar animal com a mão não dominante e injetar com a dominante;
- 74. Observe que a fincada da seringa e retirada devem ser rápidas, reduzindo a dor para o animal, no entanto, a injeção do líquido deve ser feita com calma e atenção para não errar a dose.
- 75. Recolocar o animal na caixa.
- 76. Se cair logo e estiver muito frio sugiro mantê-lo na cama térmica.
- 77. Verifique reflexos do animal conforme a classificação a seguir:
- 78. Reaplique de 20 em 20 min, ou mais, enquanto aguarda adiante os passos seguintes.
- 79. Morreu: recomece;
	- Sem reflexos ou Reflexos fracos: inicie próxima etapa (não recomendo dar mais quando está apenas com reflexo de tremer a cabeça para pôr no estereotáxico);
	- Com reflexos: verifique como o animal se comporta ao pinçar a pele com a pinça dente-de-rato, se mostrar reações maiores que tremer a pele complete a dose, se novamente, aplique + 0,05ml;
	- Com reflexos fortes: aplique + 0,10ml;
	- Se arrastando: aplique + 0.15ml:
	- Caminhando: aplique + 0,20ml.
- 80. Anote os dados do animal, exceto a idade;
- 81. Separe o material cirúrgico para levar a sala 207A: pinça anatômica com dente de rato, pinça clínica e tesoura cirúrgica fina curva;
- 82. Coloque a bomba de infusão encostada no micromanipulador com o visor virado para você.

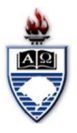

#### CONFECÇÃO DO ELETRODO DE REGISTRO

- 83. Ligue o estirador de pipetas;
- 84. Verifique se o programa selecionado é o P05 (h 55,0; H 50,0) e que as marcas de tamanho da ponta ao lado de cada elevador está conforme a Figura;
- 85. Coloque um capilar de vidro no estirador de pipetas prendendo a parte de cima com pouca sobra pra fora e levante delicadamente o andar de baixo encaixando o capilar no mesmo até que a luz verde acenda (evite contato com a resistência) e, então, prenda-o;
- 86. Aperte "RUN" e aguarde ate o andar inferior cair para a posição original;
- 87. Remova a pipeta do estirador e apoie no suporte, com cuidado para não quebrar a ponta;
- 88. Descarte a parte superior do capilar;
- 89. Separe algum material absorvente para remover o excesso de cola;
- 90. Coloque a agulha odontológica que será usada para administrar o fármaco na cânula;
- 91. Cole com cianoacrilato a cânula na pipeta de vidro, deixe a ponta da agulha (não da cânula) alinhada com a ponta da pipeta;
- 92. Preencha o interior do capilar com KCl 3M;
- 93. Remova as bolhas;
- 94. Complete com o KCl até a borda;
- 95. Deixe a abertura maior mergulhada em KCl.

#### ANIMAL

- 96. Verifique o animal e corte os pelos da cabeça;
- 97. Encaixe animal no estereotáxico de duas torres, tomando cuidado para não entortar o eletrodo de estímulo, se necessário, remova-o da torre;
- 98. Faça a abertura para exposição do crânio na cabeça do animal verifique novamente como está a reação ao pinçar a cabeça e ao cortar, se for preciso, dar mais anestesia, mas não esquecendo que o uretano muitas vezes mantém alguns dos reflexos;
- 99. Coloque lubrificante nos olhos do animal;
- 100.Remova o periósteo;
- 101.Pingue peróxido de hidrogênio na abertura;
- 102. Limpe e marque a intersecção do bregma com a linha média;
- 103.Coloque salina na cabeça do animal e um algodão comprido com uma ponta na salina e a outra presa com jacaré no estereotáxico (ponte salina);
- 104.Remova o material cirúrgico da gaiola de Faraday, limpando um pouco o campo de trabalho.

#### BOMBA DE INFUSÃO

- 105. Encha a Hamilton de água destilada e coloque-a na bomba;
- 106.Preencha a mangueirinha de poliestireno, já com a agulha infusora na ponta, com a água destilada, utilize uma seringa (agulha 27G);
- 107.Remova a seringa, mantendo ambas as extremidades aproximadamente na mesma altura;
- 108. Encaixe a mangueira na Hamilton;
- 109. Ejete a água, observando se há algum vazamento;
- 110.Puxe 1μl de ar;
- 111.Complete até a marca de 3μl com fármaco;
- 112. Encaixe a regulagem da bomba de infusão no embolo da seringa;
- 113. Escolha os parâmetros de injeção;
- 114.Aperte em Select, vai aparecer Rate, Vol,..
- 115. Selecione Vol;
- 116.Ajuste com as setas para o volume de interesse;
- 117.Aperte Select novamente;
- 118.Acione a bomba e veja há ejeção do fármaco;
- 119.Pare a bomba de infusão e prepare-a novamente para injetar;
- 120.Acondicione o fármaco conforme necessidade.

#### MONTAGEM DO ELETRODO DE REGISTRO

121. Encaixe o fio de prata revestido por cloreto no suporte até o fundo e sem entortar muito, tomando cuidado para a extremidade brilhosa ser a que entra no mesmo;

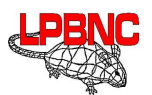

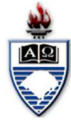

- 122.Remova aproximadamente 1cm de KCl (depende do tamanho do fio de prata) de dentro da pipeta de vidro e encaixe-a no suporte;
- 123. Encaixe o suporte no pré-amplificador;
- 124.Coloque a agulha injetora na cânula;
- 125. se a agulha sai muito fácil, será necessário colá-la com uma pequena gotinha de cianoacrilato.
- 126.Prenda na torre pelo suporte, com auxílio de uma braçadeira envolvida por esparadrapo (para não machucar o vidro).

#### TESTE DO ELETRODO DE REGISTRO

- 127. Ligue o No-Break, o T do monitor, a caixa de som e o osciloscópio;
- 128.Posicione o eletrodo de registro sobre a abertura no crânio, próximo à superfície, mas sem encostar;
- 129.Configure o osciloscópio para Mode Coupling/ Modo Vídeo, verifique a escala: 50mV e 10ms;
- 130. Ligue o amplificador.
- 131.Deve ter ruído porque a salina já não está mais na abertura, pingue mais algumas gotas de salina com o uso da pipeta Pasteur. Sumiu o ruído?
- 132.Não há ruído algum, com ou sem salina;
- 133.Reveja os passos, algo está faltando ou não está bem conectado...
- 134. Sumiu. O eletrodo está perfeito! Desligue amplificador;

135.Não sumiu:

- 136. Tem um cristal branco na ponta?
- 137. Faça alguns mergulhos e retiradas da ponta do eletrodo na salina (sobre a cabeça);
- 138.Dê uma olhada com a lupa veja se tem bolha ainda sem retirar da torre;
- 139. Tem: desligue o amplificador, desmonte o eletrodo de registro, dê batidinhas e "pesque" as bolhas, conforme necessário e teste novamente.
- 140. Tem uma enorme que não tinha antes: desligue o amplificador, descarte o eletrodo e confeccione outro;
- 141. Tem um ruído enorme que não muda se você encosta o eletrodo na salina ou não? (mude a escala pra ver melhor)
- 142. Desligue as luzes da gaiola de Faraday e a furadeira da tomada, se continuar, ligue novamente;
- 143.Pode ser algum problema na conexão: desligue o amplificador, remova o eletrodo, desmonte e monte novamente, teste mais uma vez;
- 144.Continua? Troque o eletrodo (não esqueça de desligar o amplificador).

#### **CIRURGIA**

- 145.Afaste o eletrodo de registro;
- 146.Posicione o eletrodo de estímulo sobre a intersecção do bregma com a linha média;
- 147.Anote, calcule e ajuste a posição final ANTERO-POSTERIOR e LATERAL;
- 148.Verifique se o micrometro do suporte do eletrodo na torre está em 3 mm (ou mais);
- 149. Encoste a ponta do eletrodo de estímulo no crânio, meça a posição DORSO-VENTRAL e anote;
- 150.Posicione o eletrodo de registro sobre a intersecção do bregma com a linha média (pode ser feito com o de estímulo para marcar a posição da abertura);
- 151.Anote, calcule e ajuste a posição final LATERAL;
- 152. Faça o mesmo para a ANTERO-POSTERIOR;
- 153. Fure o crânio, remova a dura-máter com uma agulha e pinça;
- 154. Lembre que ao lado do eletrodo de registro entra a agulha injetora;
- 155.Desça o eletrodo de estímulo utilizando o "micrometro", para uma descida mais lenta, de maneira a evitar que se entorte;
- 156.Coloque salina no crânio de maneira que o orifício do eletrodo de registro fique preenchido até a superfície com ela;
- 157. Ligue o amplificador e desça o eletrodo até que não haja mais ruído (quando ele encosta na salina);
- 158.Anote a posição dorsoventral do eletrodo de registro, calcule e desça;
- 159.Verifique se a agulha injetora desceu junto com o eletrodo ou ficou na superfície do encéfalo.
- 160. Se não desceu junto, suba, verifique se está ok a abertura e desça novamente;
- 161. Se ainda estiver subindo, utilize um pouquinho de cola ou acrílico para prender a agulha com o eletrodo, espere secar e desça novamente.

#### TESTE DOS PARÂMETROS DE ESTIMULAÇÃO (HIGH FREQUENCY STIMULATION)

- 162.Para averiguar se os parâmetros de estimulação estão corretos, você pode usar o canal 2 do osciloscópio;
- 163.Desconecte os fios que saem do eletrodo de estímulo da unidade isoladora de estímulo;

#### Querusche, Gabriel 5/8

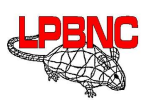

- 164.Ajuste o osciloscópio de maneira que consiga ver o protocolo de estimulação;
- 165.Mode Coupling, Mode Edge, Source Ch2, Slope p/ baixo, Sweep Normal, Escala de tempo 20ms.
- 166.Verifique se a unidade isoladora de estímulo está em Normal e na faixa de 10-150μA;
- 167.Coloque na saída da unidade isoladora de estímulo um resistor de 100kΩ;
- 168.Conecte a ponta de teste do osciloscópio no resistor, preto no preto;
- 169. Ligue o estimulador, output e coloque o pulse no normal
- 170. Ligue o WinLTP e abra o protocolo "HFS.pro"

171.Pressione "Start";

- 172.Verifique as características do trem (como o número de pulsos);
- 173.Desligue o output, mas não precisa desligar o aparelho;
- 174.Remova o resistor e reconecte à unidade isoladora de estímulo ao eletrodo de estímulo;
- 175.Não importa qual dos dois fios que saem do eletro vão em qual saída da Unidade Isoladora de Estímulo.

#### INICIANDO A ESTIMULAÇÃO (PAIRED PULSE)

- 176.Configure o osciloscópio;
- 177.Mode Coupling, Mode Edge, Source Ch1, Slope p/ baixo, Sweep Normal, Escala de tempo 10ms.
- 178.Verifique se está em 6V no estimulador e 10-150μA na unidade isoladora de estímulo;
- 179. Ligue o Output;
- 180.Verifique que o "Run" não está marcado no programa e pressione "Start".
- 181. Se não ver nada:
- 182.Verifique o trigger (limiar e posição) e as escalas (tempo (branco) e intensidade (amarelo)) no osciloscópio;
- 183.Mude a configuração do osciloscópio para Mode Coupling, Mode Vídeo e veja se enxerga o menos o artefato;
- 184. Se ver o artefato, mas não ver resposta, faça o seguinte:
- 185.Aumente a intensidade de estímulo pelo estimulador (pode ir até 15V aos poucos);
- 186.Retorne a 1V e troque a faixa de corrente na unidade isoladra de estímulo para 1-1,5mA, aumente mais ou dois Volts;
- 187.Reposicione os eletrodos a partir do bregma observando se o eletrodo de estímulo entrou retinho (desligue o output do estimulador pra mexer no de estímulo e o amplificador para o de registro). Se quiser seguir os passos em: CIRURGIA e INICIANDO A ESTIMULAÇÃO.
- 188. Tem resposta! Passe para o próximo passo.
- 189.Verifique se a resposta não é artefato de estímulo invertendo a corrente na unidade isoladora de estímulo;
- 190.Reduza a intensidade de estímulo de maneira que ainda se distingam claramente os 2 pulsos em relação ao ruído;
- 191. Identifique a melhor posição dorsoventral e anote;
- 192. Se a resposta está com um formato estranho, normalmente é por conta da posição do eletrodo de estímulo, gire o "micrometro" em passos de 0,1mm até 0,3mm (0,1mm é 10 nas marcas dele) para menos e para mais identificando se precisa seguir ainda mais para algum lado, conforme a necessidade;
- 193.Depois, movimente o eletrodo de registro de 0,1 em 0,1mm por 0,5mm no eixo dorsoventral e observe onde a resposta está maior.
- 194. Faça uma curva de intensidade x resposta para determinar qual será a intensidade de estímulo a ser utilizada;
- 195.Pressione o botão "Run" do protocolo para começar o registro.
- 196. Se quiser, adiante os primeiros passos de ENCERRANDO.

#### ENCERRANDO

- 197.Descarte o uretano excedente em frasco tipo Merck devidamente rotulado (já temos um na 205);
- 198.Coloque o eppendorf em água corrente por uns 15min ou faça uns 30 enxagues antes de lavar;
- 199.Desligue a capela;
- 200.Apertar "Stop" abaixo do "Cont" no WinLTP;
- 201.Desligue o Estimulador no output e no Power;
- 202.Desligue o Amplificador;
- 203.Desligue o Osciloscópio;
- 204. Suba o micromanipulador do eletrodo de estímulo até a 3mm;
- 205. Suba as torres do estereotáxico seguindo desenho fixado na gaiola de Faraday;
- 206.Afaste lateralmente as torres uma da outra pra facilitar o manuseio;
- 207.Remova o animal do estereotáxico;
- 208.Remova o eletrodo de registro:

#### Querusche, Gabriel 6/8

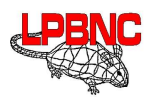

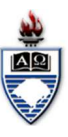

209. Segure o pré-amplificador enquanto solta a braçadeira de metal que prende o eletrodo na torre;

- 210.Desencaixe o suporte do eletrodo de registro do pré-amplificador;
- 211.Desenrosque o suporte do eletrodo e puxe somente o capilar e o fio de prata para fora;
- 212.Guarde o suporte e o fio de prata e descarte o capilar;
- 213.Guarde o excedente de fármaco e limpe a mangueirinha com água destilada;
- 214.Desligue o computador;
- 215.Desligue o no-break e retire o "T" do monitor da tomada;
- 216.Acondicione o fármaco e leve o material cirúrgico e o animal para a 205;
- 217.Descerebre e coloque o encéfalo em um frasco com formaldeído 10% ou PFA 4% overnight;
- 218. Identifique o frasco com o código do animal (CN001 e CN002) e a data;
- 219.Verifique se a luva está íntegra e lave o material cirúrgico e de diluição do uretano;
- 220.Guarde secas as ferramentas para diluição de uretano na caixa;

#### Depois do Dia

221.Após 12-24h, trocar o fixador por sacarose 30% e armazenar em geladeira trocando 1x/semana;

- 222.Anote a data no vidro.
- 223.No mínimo, três dias depois, fatiar o encéfalo na região dos eletrodos e colocar sobre lâminas gelatinizadas;
- 224.Cuidado para manter o sentido: cerebelo voltado para a lâmina e frontal pra lamínula.
- 225. Esperar secar overnight;
- 226.Corar com a coloração de Nissl
- 227.Coloque o Bálsamo do Canadá na lamínula de maneira que cubra as fatias, se não elas irão estragar;
- 228.Deixe secar 3 dias;
- 229.Verifique a posição dos eletrodos com auxílio do microscópio e complete o formulário.

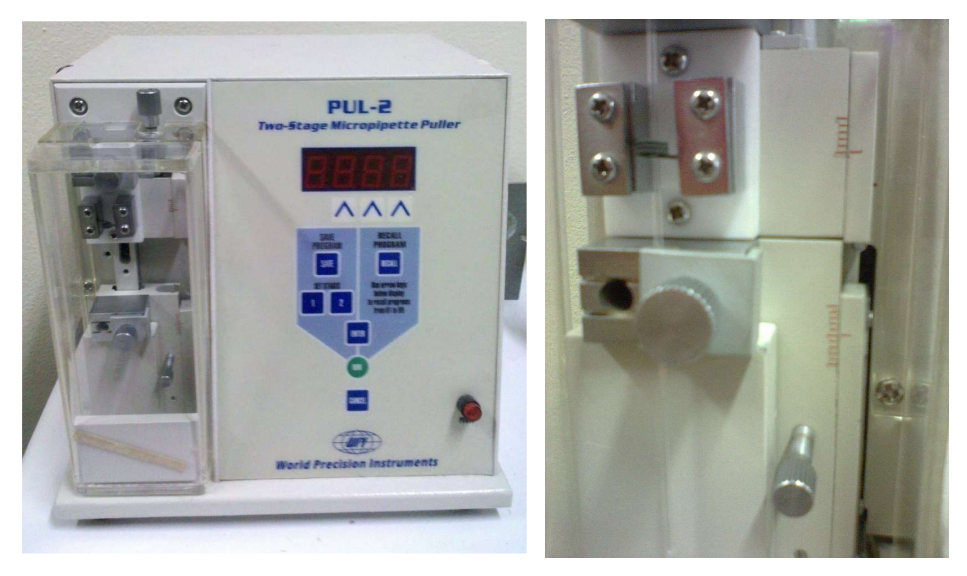

Figura 1: Detalhe do estirador de pipetas mostrando réguas dos andares

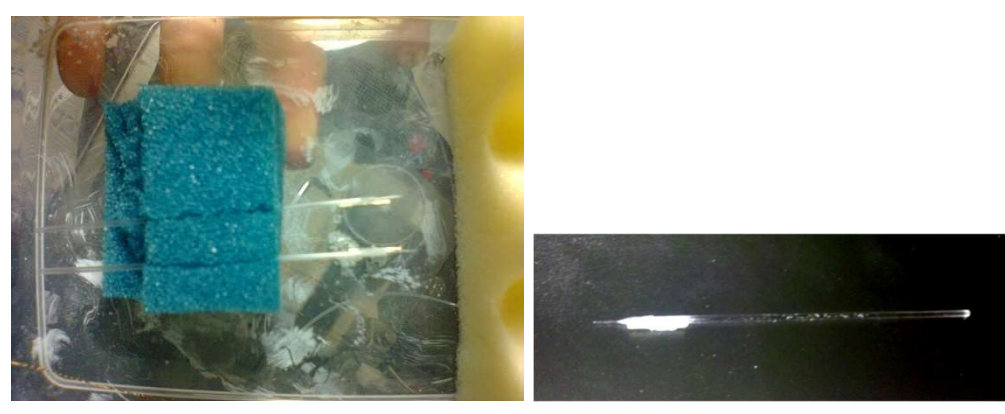

Figura 2: Pipetas de vidro anexadas a cânulas versão 1 (cânula de 9mm e agulha a 0,2mm da ponta da pipeta)

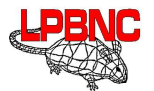

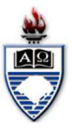

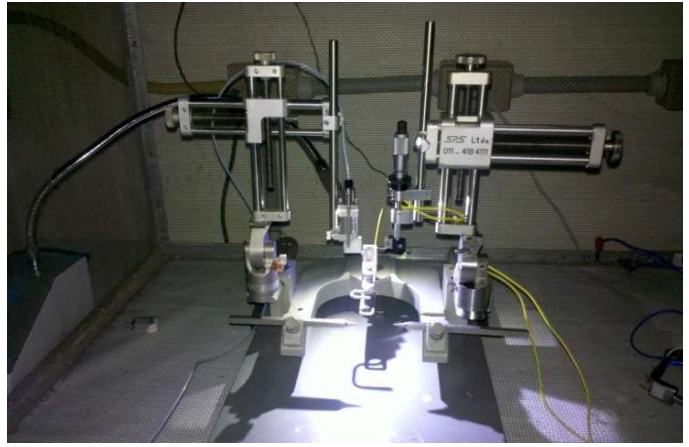

Figura 3: Estereotáxico de duas torres com eletrodo de estímulo.

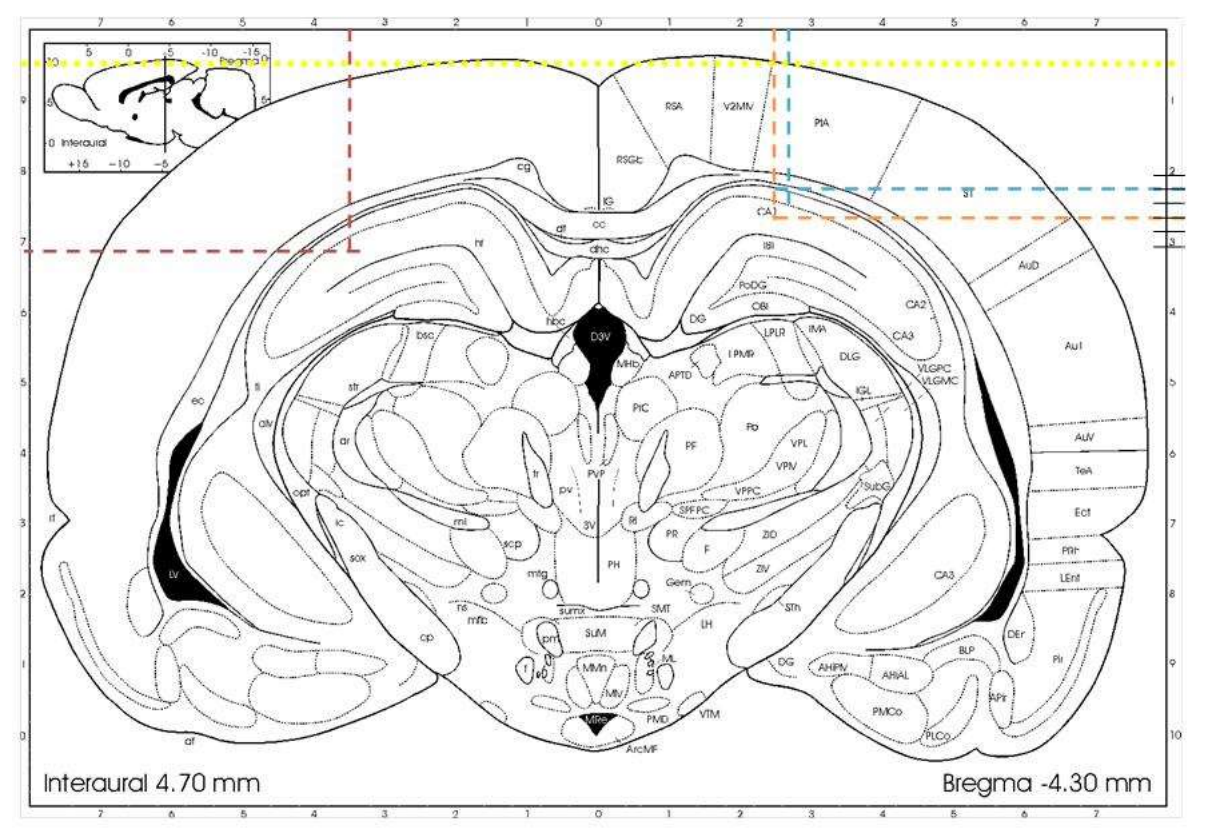

Figura 4: Coordenadas de implantação de eletrodos para estímulo contralateral nas Colaterais de Schaffer e agulha infusora. Eletrodo de estímulo no hemisfério direito (AP = +4,0mm; LL = -3,5mm; DV ≈ -2,6mm). Eletrodo de registro no hemisfério esquerdo (AP = +4,0mm; LL = +2,5mm; DV ≈ 0,26) anexo à cânula que dá suporte a agulha injetora. As medidas DV podem sofrer variações de acordo com o melhor sinal captado para o animal.

# <span id="page-43-0"></span>**A.2 Como construir protocolos**

O WinLTP permite a construção de um protocolo de estimulação em blocos, utilizando uma varredura de sinal, um trem de sinal, e também diversos loops com durações diferentes e iterações diferentes.

### <span id="page-43-1"></span>**A.2.1 Blocos permitidos**

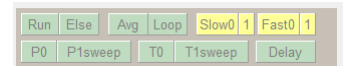

Figura A.1: Blocos nos quais podemos construir os protocolos

A construção do protocolo é dada pelos vários blocos que o programa possibilita, estes são "Run", "Else", "Avg", "Loop", "P0", "P1sweep", "T0", "T1sweep"e "Delay". As opções em amarelo funcionam para o procedimento de perfusão, e não estão disponíveis na presente versão do programa.

#### **Run**

Cria um bloco onde é possível clicar na caixa, e a parte do programa que está dentro desse bloco executará nas proximas vezes que o programa passar por ele (também conta com a opção "once", onde o bloco é executado apenas uma vez.

#### **Else**

Cria uma condição no protocolo.

#### **Avg**

O programa permite medida de dois sinais em paralelo. A opção avg retorna a média dos sinais.

#### **Loop**

O programa entra num loop com o número de iterações escolhida pelo usuário.

#### **P0**

Cria uma varredura. Aqui é onde foram configurados os pulsos pareados.

#### **P1 Sweep**

Cria uma varredura, mas no outro eletrodo

#### **T0**

Cria um trem de estímulo (caracterizado por vários estímulos em conjunto), e quantos trens forem necessários.

#### **T1sweep**

Cria um trem, mas no outro eletrodo.

#### **Delay**

Dá uma pausa no sinal.

### <span id="page-44-0"></span>**A.2.2 Interface do programa**

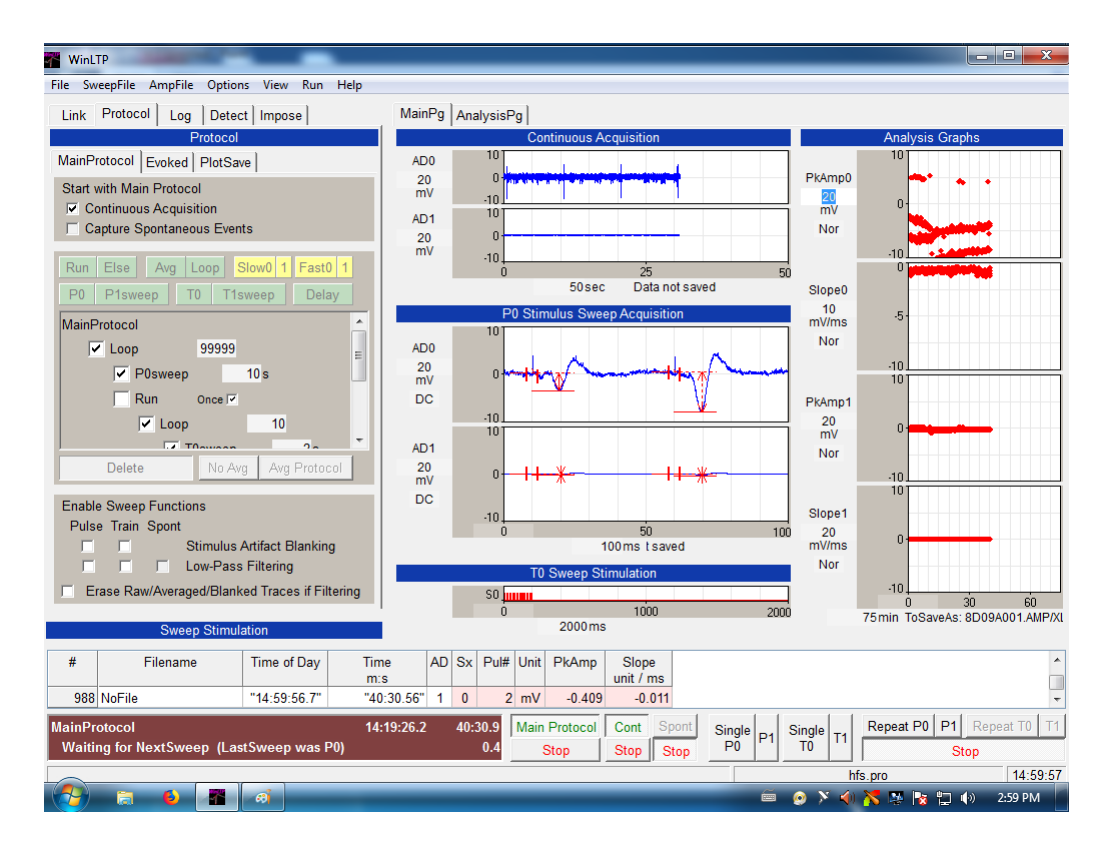

Figura A.2: Interface do WinLTP, mostrando as medidas e as abas de geração de protocolo.

Para a construção de protocolos, basta abrir a aba "Protocol » Main Protocol" e arrastar as opções de protocolo como for necessário. No nosso programa, como foi visto na figura [4.4,](#page-29-1) geramos um loop "infinito"que envia o "P0", onde configuramos o protocolo de pulsos pareados conforme as imagens [A.3](#page-45-1) e [A.4.](#page-45-2)

Também fizemos a construção do trem, que é mostrado em [A.5](#page-46-0) e [A.6.](#page-46-1)

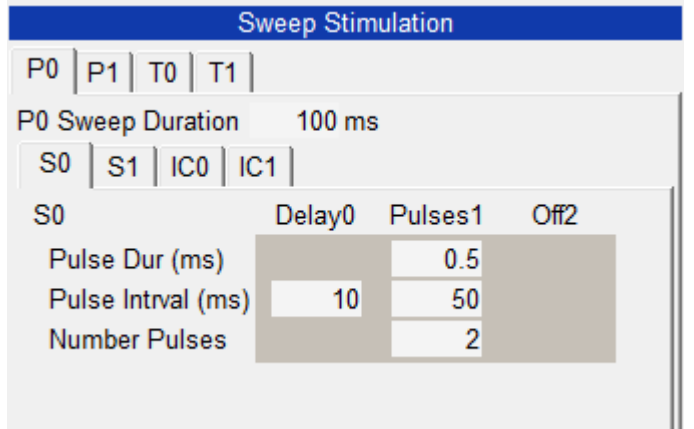

<span id="page-45-1"></span>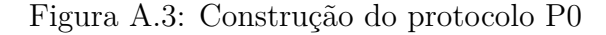

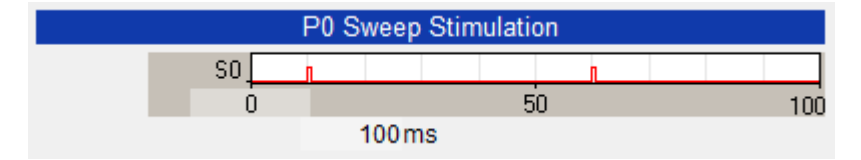

<span id="page-45-2"></span>Figura A.4: Representação do protocolo P0

# <span id="page-45-0"></span>**A.3 Tratamento de dados**

A saída do programa nos dá um arquivo .xls com todas as informações importantes da medida (amplitude de pico e slope) de cada est´ımulo; Assim, foi desenvolvido um script em python para tratar esses dados.

```
import pandas as pd
import numpy as np
import matplotlib pyplot as plt
print ('Write_directory_location:')
\text{directory} = \text{raw} \cdot \text{input}()print ("Write_filename:")
filename = raw input()filename.replace ( '.csv ', '' )data = pd.read.csv (directory+'/ '+filename +'.csv' )data3 = data[data['Pul#'] == 1]data4 = data3[data3['AD'] == 0]data5 = data4[data4['PkAmp'] < 0data6 = data5[data5['PkAmp'] > -8]data6 [ 'PkAmp2 ' ] = data6 [ 'PkAmp ' ]*-50(data6). plot (x='Time\_sec', y='PkAmp2', ...)kind='scatter', figsize=(18,12), grid=True)plt \cdot x \cdot le \cdot ("Tempo \cdot (s)")plt. ylabel ("Amplitude de \perpge \perppico \perp (mV)")
plt.savefig ('response.jpg')
```

| <b>Sweep Stimulation</b> |        |         |      |
|--------------------------|--------|---------|------|
| $P0$ $P1$ $T0$ $T1$      |        |         |      |
| T0 Sweep Duration 2000ms |        |         |      |
| S <sub>0</sub>           | Delay0 | Trains1 | Off2 |
| Pulse Dur (ms)           |        | 0.5     |      |
| Pulse Intrval (ms)       | 10     | 10      |      |
| <b>Number Pulses</b>     |        | 20      |      |
| Train Period (ms)        |        | 2000    |      |
| <b>Number Trains</b>     |        | 1       |      |
|                          |        |         |      |
|                          |        |         |      |
|                          |        |         |      |
|                          |        |         |      |
|                          |        |         |      |
|                          |        |         |      |
|                          |        |         |      |

<span id="page-46-0"></span>Figura A.5: Construção do protocolo T0

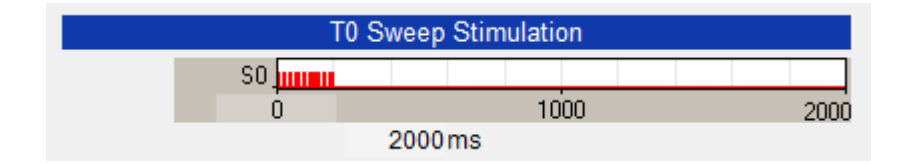

<span id="page-46-1"></span>Figura A.6: Representação do protocolo $\rm T0$ 

# **Bibliografia**

- <span id="page-47-1"></span>[1] B. Katz A. L. Hodgkin. "The effect of sodium ions on the electrical activity of the giant axon of the squid". Em: *Science* 108 (1949), pp. 37–77.
- <span id="page-47-4"></span>[2] Tim VP Bliss e Graham L Collingridge. "A synaptic model of memory: longterm potentiation in the hippocampus". Em: *Nature* 361.6407 (1993), p. 31.
- <span id="page-47-3"></span>[3] Donald O Hebb. "The organization of behavior. A neuropsychological theory". Em: (1949).
- <span id="page-47-9"></span>[4] Jinna A. Navas Manuel J. Rojas e David M. Rector. "Evoked response potential markers for anesthetic and behavioral states". Em: *Am J Physiol Regul Integr Comp Physiol* 291 (2006), R189-R196. DOI: [10.1152/ajpregu.00409.](http://dx.doi.org/10.1152/ajpregu.00409.2005) [2005](http://dx.doi.org/10.1152/ajpregu.00409.2005).
- <span id="page-47-2"></span>[5] Michael A. Paradiso Mark F. Bear Barry W. Connors. *Neuroscience: Exploring the Brain*. LWW, 2015.
- <span id="page-47-7"></span>[6] Adair Oesterle. *Pipette Cookbook*. Novato, CA 94949: Sutter Instrument Company, 2011.
- <span id="page-47-5"></span>[7] Lucas de Oliveira Alvares et al. "AM251, a selective antagonist of the CB1 receptor, inhibits the induction of long-term potentiation and induces retrograde amnesia in rats". Em: *Brain research* 1075.1 (2006), pp. 60–67.
- <span id="page-47-10"></span>[8] George Paxinos e Charles Watson. *The Rat Brain In Stereotaxic Coordinates*. Academic Press, 2013.
- <span id="page-47-0"></span>[9] Garth L. Nicolson S. J. Singer. "The Fluid Mosaic Model of the Structure of Cell Membranes". Em: *Science* 175.4024 (1972), pp. 720–731. DOI: [10.1126/](http://dx.doi.org/10.1126/science.175.4023.720) [science.175.4023.720](http://dx.doi.org/10.1126/science.175.4023.720).
- <span id="page-47-8"></span>[10] Ricardo Marcelo Sachser et al. "Forgetting of long-term memory requires activation of NMDA receptors, L-type voltage-dependent Ca 2+ channels, and calcineurin". Em: *Scientific reports* 6 (2016), p. 22771.
- <span id="page-47-6"></span>[11] Gonzalo Sánchez et al. "M4 muscarinic receptors are involved in modulation of neurotransmission at synapses of Schaffer collaterals on CA1 hippocampal neurons in rats". Em: *Journal of neuroscience research* 87.3 (2009), pp. 691– 700.